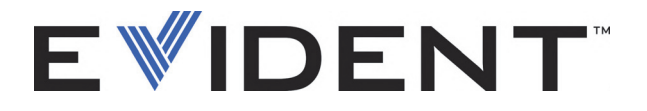

# 38DL PLUS Ultrazvukový tloušťkoměr Základní provozní příručka

DMTA-10009-01CS [U8778393] - Revize B

#### EVIDENT SCIENTIFIC INC., 48 Woerd Avenue, Waltham, MA 02453, USA

Tato příručka a popisovaný přístroj včetně příslušných programů jsou chráněny *autorským zákonem* (R. S., 1985, kapitola C-42), zákony dalších zemí a mezinárodními smlouvami, a proto nesmějí být kopírovány, jako celek ani jako část, z komerčních i nekomerčních důvodů, bez předchozího písemného souhlasu vydaného společností Evident. V souladu s autorským zákonem zahrnuje kopírování rovněž převody do jiných jazyků nebo formátů.

© Evident 2022. Veškerá práva vyhrazena.

Původní vydání v anglickém jazyce: *38DL PLUS Ultrasonic Thickness Gage: Basic Operation Manual* (DMTA-10009-01EN [U8778346]– *Rev. E, September 2022*) Copyright © 2022 by Evident.

Tento dokument byl připraven a přeložen se zvláštním zřetelem na jeho použití, aby bylo dosaženo maximální přesnosti v něm obsažených informací. Text se vztahuje k verzi přístroje vyrobené před datem uvedeným na titulní straně příručky. Pokud však došlo k pozdějším modifikacím přístroje, mohou se mezi příručkou a přístrojem vyskytnout odchylky.

Informace obsažené v tomto dokumentu mohou být změněny bez předchozího upozornění.

Kódové označení: DMTA-10009-01CS [U8778393] Revize B

Vytištěno ve Spojených státech amerických.

Všechny značky jsou ochrannými známkami nebo registrovanými ochrannými známkami příslušných vlastníků a třetích stran.

# **Obsah**

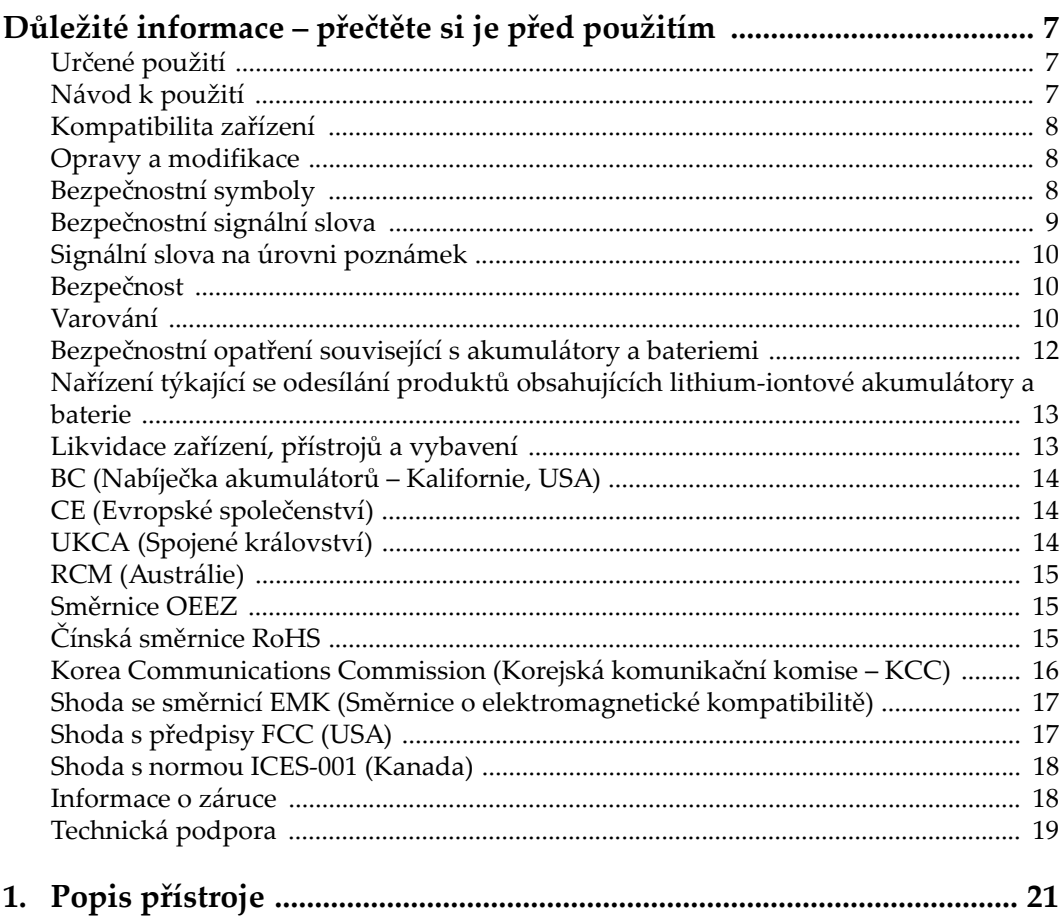

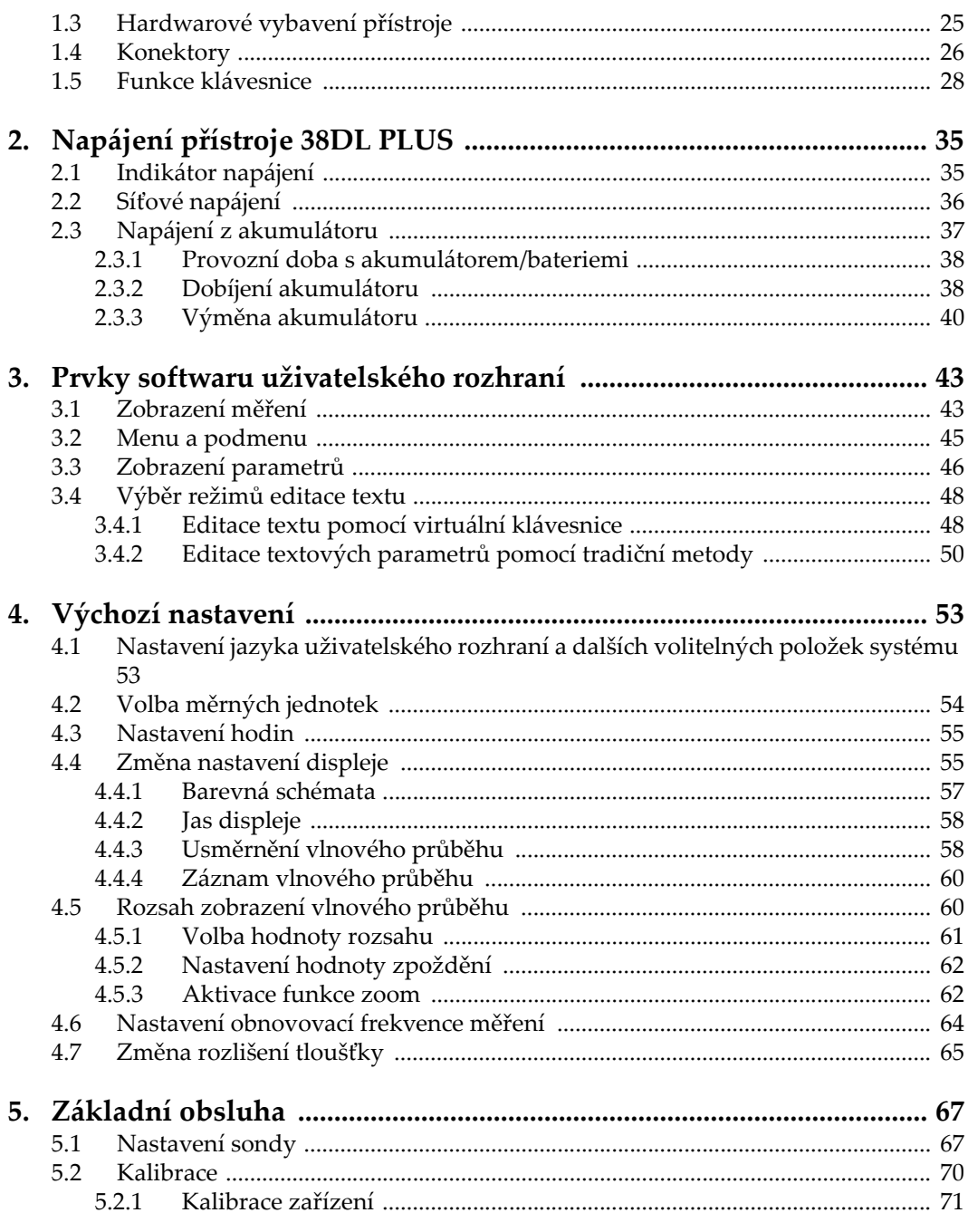

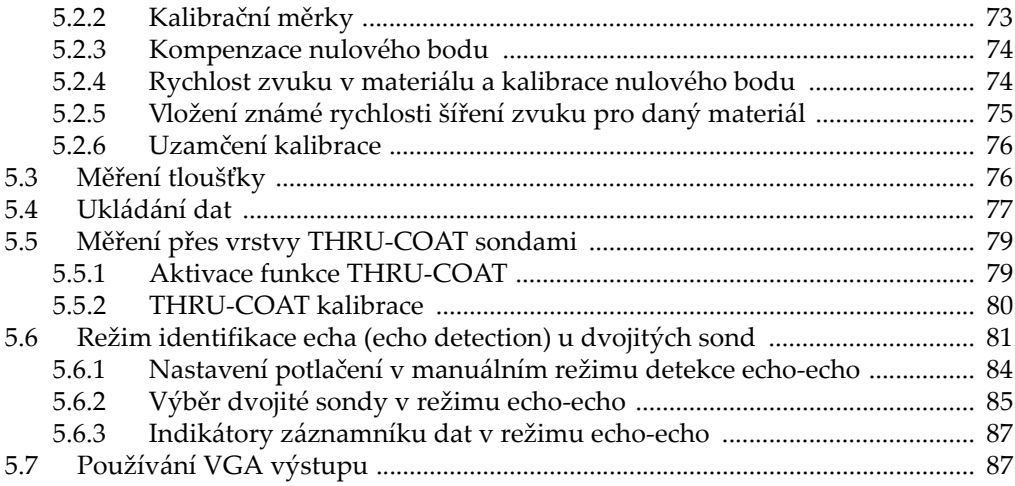

# <span id="page-6-0"></span>**Důležité informace – přečtěte si je před použitím**

# <span id="page-6-1"></span>**Určené použití**

Zařízení 38DL PLUS je určeno k provádění nedestruktivních kontrol průmyslových a komerčních materiálů.

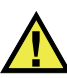

VAROVÁNÍ

Nepoužívejte zařízení 38DL PLUS k žádnému jinému účelu, než ke kterému je určeno. V žádném případě se nesmí použít ke kontrole či vyšetřování částí lidského nebo zvířecího těla.

# <span id="page-6-2"></span>**Návod k použití**

Tento návod obsahuje informace, které jsou nezbytné pro bezpečné a účinné používání tohoto výrobku. Předtím než začnete výrobek používat, důkladně se obeznamte s tímto návodem. Produkt používejte v souladu s pokyny. Tento návod uchovávejte na bezpečném a přístupném místě.

#### **DÚLEZITÉ**

Některé detaily součástí znázorněné v tomto návodu se mohou lišit od součástí nainstalovaných na zařízení. Provozní principy však zůstávají stejné.

# <span id="page-7-0"></span>**Kompatibilita zařízení**

Toto zařízení používejte pouze se schváleným doplňkovým vybavením dodaným společností Evident. Vybavení dodávané společností Evident a schválené k použití s tímto zařízením je popsáno dále v tomto návodu.

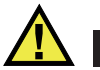

VÝSTRAHA

Vždy používejte pouze vybavení a příslušenství, které splňuje specifikace společnosti Evident. Používání nekompatibilního vybavení může způsobit nesprávnou funkci a/nebo poškození zařízení, případně zranění osob.

# <span id="page-7-1"></span>**Opravy a modifikace**

Toto zařízení neobsahuje žádné díly, jejichž servis by mohl provádět uživatel. Otevření zařízení může mít za následek ztrátu platnosti záruky.

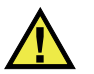

VÝSTRAHA

Z důvodu zamezení zranění osob a/nebo poškození zařízení, zařízení nerozebírejte, neupravujte a nepokoušejte se jej opravovat.

# <span id="page-7-2"></span>**Bezpečnostní symboly**

Na zařízení a v návodu k použití lze najít následující bezpečnostní symboly:

Všeobecný symbol varování

Tento symbol upozorňuje uživatele na potenciální nebezpečí. Veškerá bezpečnostní sdělení, která následují za tímto symbolem, je nutno dodržovat, aby se zamezilo možné újmě na zdraví nebo materiálním škodám.

Symbol varování upozorňující na vysoké napětí

Tento symbol se používá k varování uživatele a upozorňuje na hrozící nebezpečí úrazu elektrickým proudem při napětí vyšším než 1000 V. Veškerá bezpečnostní sdělení, která následují za tímto symbolem, je nutno dodržovat, aby se zamezilo možné újmě na zdraví.

# <span id="page-8-0"></span>**Bezpečnostní signální slova**

V dokumentaci zařízení lze najít následující bezpečnostní symboly:

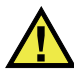

**NEBEZPEČÍ** 

Signální slovo NEBEZPEČÍ označuje bezprostředně hrozící nebezpečnou situaci. Vyzývá k tomu, aby byla věnována pozornost postupu, úkonu apod., jehož nesprávné provedení nebo nedodržení bude mít za následek vážné nebo dokonce smrtelné zranění osob. Narazíte-li na signální slovo NEBEZPEČÍ, nepokračujte v provádění příslušného postupu, dokud nebudou plně pochopeny a splněny uvedené podmínky.

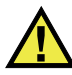

# VAROVÁNÍ

Signální slovo VAROVÁNÍ označuje potenciálně hrozící nebezpečnou situaci. Vyzývá k tomu, aby byla věnována pozornost postupu, úkonu apod., jehož nesprávné provedení nebo nedodržení může mít za následek vážné nebo dokonce smrtelné zranění osob. Nepokračujte za signální slovo VAROVÁNÍ, dokud plně nepochopíte a nesplníte uvedené podmínky.

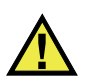

# **VÝSTRAHA**

Signální slovo UPOZORNĚNÍ označuje potenciálně hrozící nebezpečnou situaci. Vyzývá k tomu, aby byla věnována pozornost postupu, úkonu apod., jehož nesprávné provedení nebo nedodržení by mohlo mít za následek lehčí nebo středně závažné zranění osob, věcnou škodu, zejména škodu na výrobku nebo zničení celého výrobku či některých jeho součástí, případně ztrátu dat. Narazíte-li na signální slovo UPOZORNĚNÍ, nepokračujte v provádění příslušného postupu, dokud plně nepochopíte a nesplníte uvedené podmínky.

# <span id="page-9-0"></span>**Signální slova na úrovni poznámek**

V dokumentaci k zařízení se mohou vyskytovat následující signální slova na úrovni poznámek:

#### **DŮLEŽITÉ**

Signální slovo DŮLEŽITÉ vyzývá k tomu, aby byla věnována pozornost poznámce, která poskytuje důležité informace nebo informace nezbytné k provedení určitého úkonu.

#### POZNÁMKA

Signální slovo POZNÁMKA upozorňuje na provozní proceduru, postup nebo podobné informace, které vyžadují zvláštní pozornost. Poznámka také označuje související doplňující informace, které jsou užitečné, ale ne nezbytně nutné.

#### TIP

Signální slovo DOPORUČENÍ vyzývá k tomu, abyste věnovali pozornost poznámce, která vám pomůže použít techniky a postupy popsané v tomto návodu tak, aby vyhověly vašim specifickým potřebám, nebo poskytne rady, jak efektivně využívat možnosti výrobku.

## <span id="page-9-1"></span>**Bezpečnost**

Před zapnutím zařízení se ujistěte, že byla přijata správná bezpečnostní preventivní opatření (viz následující varování). Kromě toho věnujte pozornost vnějším označením na zařízení, která jsou popsána v části "Bezpeč[nostní symboly"](#page-7-2).

## <span id="page-9-2"></span>**Varování**

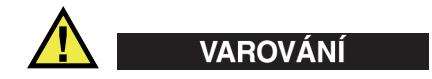

#### **Všeobecná varování**

• Před zapnutím zařízení si důkladně přečtěte pokyny uvedené v tomto návodu.

- Tento návod uchovávejte na bezpečném místě pro pozdější použití.
- Dodržujte stanovené instalační a provozní postupy.
- Je bezpodmínečně nutné respektovat bezpečnostní výstrahy a varování uvedené na zařízení a v tomto návodu k použití.
- Pokud se zařízení a vybavení používá způsobem, který není specifikován výrobcem, může dojít ke zhoršení úrovně ochrany, kterou zařízení poskytuje.
- Do zařízení neinstalujte náhražkové díly, ani neprovádějte jakékoli neoprávněné úpravy zařízení.
- Servisní pokyny, kde jsou uvedeny, jsou určeny pro školený servisní personál. Abyste se vyhnuli nebezpečí zasažení elektrickým proudem, neprovádějte na zařízení žádné práce, pro které nemáte náležitou kvalifikaci. Máte-li jakýkoli problém nebo dotaz týkající se tohoto zařízení, kontaktujte společnost Evident nebo autorizovaného zástupce společnosti Evident.
- Nedotýkejte se konektorů přímo rukou. V opačném případě může dojít k funkční poruše nebo k zasažení elektrickým proudem.
- Zabraňte vniknutí kovových či jiných cizích částic do přístroje přes konektory či jiné otvory. V opačném případě může dojít k funkční poruše nebo k zasažení elektrickým proudem.

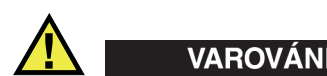

#### **Varování týkající se elektrických částí**

Zařízení je nutno připojovat pouze k takovému zdroji elektrického napájení, který odpovídá údajům na štítku uvádějícím jmenovité hodnoty zařízení.

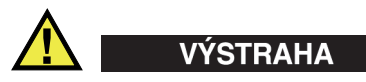

V případě použití neschváleného napájecího kabelu, který není určen pro výrobky Evident, nemůže společnost Evident zajistit elektrickou bezpečnost zařízení.

# <span id="page-11-0"></span>**Bezpečnostní opatření související s akumulátory a bateriemi**

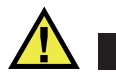

## **VÝSTRAHA**

- Před likvidací akumulátoru nebo baterie zkontrolujte příslušné místní zákony, pravidla a předpisy a řiďte se jejich požadavky.
- Přeprava lithium-iontových akumulátorů a baterií je regulována Organizací spojených národů v rámci Doporučení Organizace spojených národů opřepravě nebezpečného zboží. Očekává se, že vládní orgány, mezivládní organizace a další mezinárodní organizace budou dodržovat principy stanovené v těchto nařízeních a přispívat tak k celosvětové harmonizaci v této oblasti. Mezi tyto mezinárodní organizace patří International Civil Aviation Organization (ICAO), International Air Transport Association (IATA), International Maritime Organization (IMO), ministerstvo dopravy USA (USDOT), Transport Canada (TC) a další. Před přepravou lithium-iontových akumulátorů a baterií kontaktujte dopravce a ověřte aktuální podobu nařízení.
- Pouze pro Kalifornii (USA):

Součástí tohoto zařízení může být CR baterie nebo akumulátor. CR baterie nebo akumulátor obsahuje chloristanový materiál a manipulace s nimi může vyžadovat speciální postupy. Viz <http://www.dtsc.ca.gov/hazardouswaste/perchlorate>.

- Akumulátory a baterie neotevírejte, nerozmačkávejte ani v nich nevytvářejte proděravění, toto počínání by mohlo způsobit zranění.
- Baterie nespalujte. Baterie uchovávejte v dostatečné vzdálenosti od ohně i jiných zdrojů extrémního tepla. Vystavování baterií extrémním tepelným účinkům (teplotám nad 80 °C) by mohlo mít za následek výbuch nebo zranění osob.
- Baterii chraňte před pádem, nárazy nebo jinými způsoby násilného zacházení, jelikož následkem takového počínání by mohlo dojít k uvolnění obsahu článků, který je žíravý a výbušný.
- Nezkratujte svorky baterie. Zkrat může způsobit zranění a závažné poškození akumulátoru, který se pak stane nepoužitelným.
- Nevystavujte akumulátor nebo baterii vlhkosti ani dešti; mohlo by to mít za následek zasažení elektrickým proudem.
- K nabíjení akumulátorů 38DL PLUS používejte výhradně externí nabíječkou schválenou společností Evident.
- Používejte pouze akumulátory a baterie dodané společností Evident.
- Neskladujte akumulátory, jejichž zbývající úroveň nabití je nižší než 40 %. Před uskladněním je baterie třeba nabít na úroveň odpovídající 40 % až 80 % jejich kapacity.
- Během uskladnění je třeba udržovat nabití akumulátorů na úrovni odpovídající 40–80 % jejich kapacity.
- Během skladování zařízení neponechávejte akumulátor v jednotce 38DL PLUS.

## <span id="page-12-0"></span>**Nařízení týkající se odesílání produktů obsahujících lithium-iontové akumulátory a baterie**

#### **DŮLEŽITÉ**

Při odesílání lithium-iontového akumulátoru nebo akumulátorů se ujistěte, že postupujete podle všech místních přepravních předpisů.

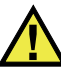

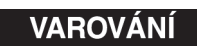

Poškozené akumulátory nelze zasílat běžným způsobem – poškozené akumulátory společnosti Evident NEZASÍLEJTE. Kontaktujte místního zástupce společnosti Evident nebo odborníky v oblasti likvidace materiálu.

## <span id="page-12-1"></span>**Likvidace zařízení, přístrojů a vybavení**

Před likvidací 38DL PLUS se seznamte s místními zákony, předpisy a nařízeními a postupujte podle nich.

# <span id="page-13-0"></span>**BC (Nabíječka akumulátorů – Kalifornie, USA)**

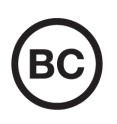

CE

Označení BC udává, že tento výrobek byl přezkoušen a splňuje požadavky Předpisů pro účinnost zařízení, jak je uvedeno v Kalifornské sbírce nařízení, část 20, oddíly 1601 až 1608 pro systémy nabíječek akumulátorů. Interní nabíječka akumulátorů, nacházející se uvnitř tohoto zařízení, byla zkoušena a certifikována podle požadavků California Energy Commission (CEC); toto zařízení je uvedeno v online databázi CEC (T20).

# <span id="page-13-1"></span>**CE (Evropské společenství)**

Toto zařízení splňuje požadavky směrnice 2014/30/EU o elektromagnetické kompatibilitě, směrnice 2014/35/EU o nízkém napětí a směrnice 2015/863/EU doplňující směrnici 2011/65/EU o omezení nebezpečných látek (RoHS). Označení CE je prohlášení o shodě tohoto výrobku se všemi platnými směrnicemi Evropského společenství.

# <span id="page-13-2"></span>**UKCA (Spojené království)**

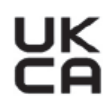

Tento přístroj splňuje požadavky směrnice o elektromagnetické kompatibilitě z roku 2016, směrnice o (bezpečnosti) elektrických zařízení z roku 2016 a směrnice o omezení používání některých nebezpečných látek v elektrických a elektronických zařízeních z roku 2012. Označení UKCA udává shodu s výše uvedenými směrnicemi.

# <span id="page-14-0"></span>**RCM (Austrálie)**

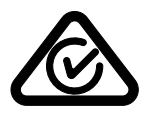

Stítek obsahující značku shody s předpisy (RCM) udává, že výrobek je ve shodě se všemi příslušnými normami a byl zaregistrován úřadem Australian Communications and Media Authority (ACMA) jako výrobek povolený k uvedení na australský trh.

# <span id="page-14-1"></span>**Směrnice OEEZ**

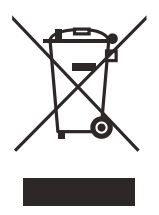

V souladu s evropskou směrnicí 2012/19/EU o odpadních elektrických a elektronických zařízeních (OEEZ) tento symbol udává, že příslušný výrobek se nesmí likvidovat jako netříděný komunální odpad, nýbrž se musí odevzdávat ve sběrných místech jako tříděný odpad. Informace o způsobu odevzdávání vyřazených zařízení a/nebo o sběrných systémech dostupných ve vaší zemi vám poskytne příslušný místní distributor výrobků Evident.

# <span id="page-14-2"></span>**Čínská směrnice RoHS**

*Čínská směrnice RoHS* je pojem, který je v odvětví obecně používán tehdy, popisuje-li se legislativa realizovaná Ministerstvem informačního průmyslu (MII) v Čínské lidové republice v souvislosti s kontrolou znečišťování způsobovaného elektronickými informačními produkty (EIP).

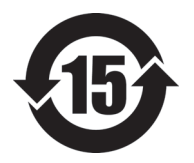

Značka čínské směrnice RoHS udává dobu, po kterou je výrobek možno používat způsobem šetrným k životnímu prostředí (EFUP). Číslo EFUP je definováno jako počet roků, po který nebudou látky uvedené v seznamu kontrolovaných látek a obsažené ve výrobku unikat nebo se chemicky rozkládat. EFUP pro přístroj 38DL PLUS byla stanovena na 15 let.

**Poznámka**: Doba, po kterou je výrobek možno používat způsobem šetrným k životnímu prostředí (EFUP), nemá být chápána jako doba, po kterou je zajištěna funkčnost a výkonnost výrobku.

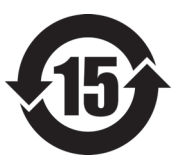

标志

本标志是根据 " 电器电子产品有害物质限制使用管理办法 " 以及 " 电子电气产品有害物质限制使用标识要求 " 的规定, 适用于在中国销售的电器电子产品上的电器电子产品有害物 质使用限制标志。

电器电子产品有 害物质限制使用 (注意)电器电子产品有害物质限制使用标志内的数字为在 正常的使用条件下有害物质等不泄漏的期限,不是保证产品 功能性能的期间。

|                         |      | 有害物质       |            |            |              |         |           |
|-------------------------|------|------------|------------|------------|--------------|---------|-----------|
|                         | 部件名称 | 铅及其化<br>合物 | 汞及其化<br>合物 | 镉及其化<br>合物 | 六价铬及<br>其化合物 | 多溴联苯    | 多溴二苯<br>醚 |
|                         |      | (Pb)       | (Hg)       | (Cd)       | (Cr(VI))     | (PBB)   | (PBDE)    |
| 主体                      | 机构部件 | $\times$   | $\circ$    | $\circ$    | $\circ$      | $\circ$ | $\circ$   |
|                         | 光学部件 | $\times$   | $\circ$    | $\circ$    | $\circ$      | $\circ$ | $\circ$   |
|                         | 电气部件 | $\times$   | $\circ$    | $\circ$    | $\circ$      | $\circ$ | $\circ$   |
| 附件                      |      | $\times$   | $\circ$    | $\circ$    | $\circ$      | $\circ$ | $\circ$   |
| 本表格依据 SJ/T 11364 的规定编制。 |      |            |            |            |              |         |           |

产品中有害物质的名称及含量

本表格依据 SJ/T 11364 的规定编制。

○:表示该有害物质在该部件所有均质材料中的含量均在 GB/T26572 规定的限量要求以下。

×:表示该有害物质至少在该部件的某一均质材料中的含量超出 GB/T26572 规定的限量要求。

#### <span id="page-15-0"></span>**Korea Communications Commission (Korejská komunikační komise – KCC)**

Prodejce i uživatel jsou tímto upozorněni na skutečnost, že tento přístroj je vhodný k použití jako kancelářské elektromagnetické zařízení (třídy A), tedy i k jinému než domácímu použití. Toto zařízení vyhovuje požadavkům na EMK platným v Koreji.

이 기기는 업무용 환경에서 사용할 목적으로 적합성평가를 받은 기기로서 가정용 환 경에서 사용하는 경우 전파간섭의 우려가 있습니다 .

# <span id="page-16-0"></span>**Shoda se směrnicí EMK (Směrnice o elektromagnetické kompatibilitě)**

Toto zařízení vytváří a používá vysokofrekvenční energii a není-li nainstalováno a používáno řádným způsobem (tedy v přísném souladu s pokyny výrobce), může způsobovat rušení. Přístroj 38DL PLUS byl testován a shledán jako vyhovující mezním hodnotám pro průmyslové zařízení v souladu s požadavky směrnice EMC.

# <span id="page-16-1"></span>**Shoda s předpisy FCC (USA)**

#### POZNÁMKA

Tento výrobek byl přezkoušen a shledán jako splňující mezní hodnoty stanovené pro digitální zařízení třídy A podle části 15 pravidel FCC. Tyto mezní hodnoty jsou stanoveny tak, aby výrobek poskytoval přiměřenou ochranu proti škodlivému rušení, je-li používán v komerčním prostředí. Tento výrobek vytváří, používá a může vyzařovat vysokofrekvenční energii a pokud není nainstalován a používán v souladu s návodem, mohl by způsobovat škodlivé rušení radiokomunikačních přenosů. Provoz tohoto výrobku v obytné oblasti bude pravděpodobně způsobovat škodlivé rušení. V takovém případě bude zapotřebí, abyste toto rušení odstranili na své vlastní náklady.

#### **DŮLEŽITÉ**

Změny nebo úpravy, které nejsou výslovně povoleny stranou zodpovědnou za zajištění shody, mohou způsobit ztrátu oprávnění uživatele k používání výrobku.

#### **Prohlášení dodavatele o shodě s FCC**

Dodavatel tímto prohlašuje, že výrobek Název výrobku: 38DL PLUS Model: 38DL PLUS-MR/38DL PLUS-CW

Splňuje následující specifikace:

FCC část 15, hlava B, oddíl 15.107 a oddíl 15.109.

Doplňující informace:

Tento přístroj vyhovuje požadavkům části 15 předpisů FCC. Jeho provoz podléhá následujícím dvěma podmínkám:

- (1) Toto zařízení nesmí způsobovat škodlivé rušení.
- (2) Tento přístroj musí být schopen snášet jakékoli přijímané rušení, včetně rušení, které může způsobovat nežádoucí funkci.

Jméno zodpovědné strany:

EVIDENT SCIENTIFIC INC.

Adresa:

48 Woerd Avenue, Waltham, MA 02453, USA

Telefon:

+1 781-419-3900

# <span id="page-17-0"></span>**Shoda s normou ICES-001 (Kanada)**

Tento digitální přístroj třídy A odpovídá kanadské směrnici ICES-001.

Cet appareil numérique de la classe A est conforme à la norme NMB-001 du Canada.

#### <span id="page-17-1"></span>**Informace o záruce**

Společnost Evident ručí za to, že výrobek spol. Evident nebude po určenou dobu vykazovat materiálové a výrobní vady, a to v souladu s podmínkami uvedenými v Obchodních podmínkách, které naleznete na adrese [https://www.olympus](https://www.olympus-ims.com/cs/terms/)[ims.com/cs/terms/](https://www.olympus-ims.com/cs/terms/).

Záruka spol. Evident se vztahuje pouze na zařízení, které bylo používáno správným způsobem, podle popisu v tomto návodu k použití, které nebylo použito k jinému než určenému účelu a u něhož nedošlo k pokusu o neoprávněné opravy ani úpravy.

Při přijetí zásilky proveďte důkladnou prohlídku jejího obsahu se zaměřením na známky vnějšího nebo vnitřního poškození, ke kterému mohlo dojít během přepravy. O jakémkoli zjištěném poškození neprodleně uvědomte příslušného přepravce, protože za poškození vzniklé během přepravy obvykle nese odpovědnost právě přepravce. Uschovejte si obalové materiály, dodací listy a další přepravní

dokumentaci, která je potřebná při případné reklamaci poškození. Po oznámení dopravci kontaktujte společnost Evident a požádejte případně o pomoc s reklamačním řízením a výměnou zařízení (je-li to nutné).

Tento návod k použití vysvětluje správný způsob používání výrobku Evident. Informace, které jsou zde obsaženy, jsou určeny výlučně k použití jako výuková pomůcka a při žádném konkrétním použití se nesmí používat bez nezávislého přezkoušení a/nebo ověření provozovatelem nebo odpovědným pracovníkem. Takové nezávislé ověření postupů nabývá na důležitosti se zvyšujícím se kritickým významem daného použití. Z těchto důvodů společnost Evident neposkytuje žádnou záruku, výslovnou ani předpokládanou, na to, že měřicí metody, příklady nebo procedury popsané v tomto dokumentu odpovídají průmyslovým standardům nebo že budou splňovat potřeby jakéhokoli konkrétního použití.

Společnost Evident si vyhrazuje právo na provedení úprav jakéhokoli výrobku, aniž by jí tím vznikla povinnost upravit také již dříve vyrobené výrobky.

# <span id="page-18-0"></span>**Technická podpora**

Společnost Evident považuje za svoji povinnost poskytovat nejvyšší úroveň zákaznických služeb a podpory. Setkáte-li se při používání našeho výrobku s jakýmikoliv potížemi nebo nefunguje-li tento výrobek tak, jak je popsáno v dokumentaci, nejprve nahlédněte do uživatelské příručky a poté, pokud nadále potřebujete pomoc, se obraťte na naše oddělení poprodejních služeb. Nejbližší servisní středisko můžete vyhledat na stránce Servisní střediska na webu spol. Evident Scientific.

# <span id="page-20-0"></span>**1. Popis přístroje**

Tato kapitola popisuje hlavní funkce a hardwarové prvky přístroje 38DL PLUS.

# **DŮLEŽITÉ**

 *38DL PLUS Ultrasonic Thickness Gage — User's Manual* (kódové označení: DMTA-10004-01EN) zahrnuje informace obsažené v tomto dokumentu a navíc uvádí další kapitoly popisující pokročilejší funkce přístroje, jako je práce se speciálními sondami, správa nastavení uživatelských sond, používání volitelných součástí softwaru, používání záznamníku dat a komunikace s externími zařízeními.

soubor PDF s manuálem *38DL PLUS Ultrasonic Thickness Gage — User's Manual*  (kódové označení: DMTA-10004-01EN) se nachází na dokumentačním CD (kódové označení: 38DLP-MAN-CD [U8778390]) dodávaným s přístrojem 38DL PLUS.

# <span id="page-20-1"></span>**1.1 Popis výrobku**

Přístroj Evident 38DL PLUS je ruční ultrazvukový tloušťkoměr určený pro nejrůznější případy použití při měření tloušťky. Pro nedestruktivní měření tloušťky hrubozrnných materiálů, materiálů napadených korozí, důlkovou korozí nebo s okujemi a v ostatních obtížných případech postačí při práci s přístrojem 38DL PLUS přístup pouze k jedné straně měřeného dílu (viz [Obr. 1-1 na stran](#page-21-0)ě 22).

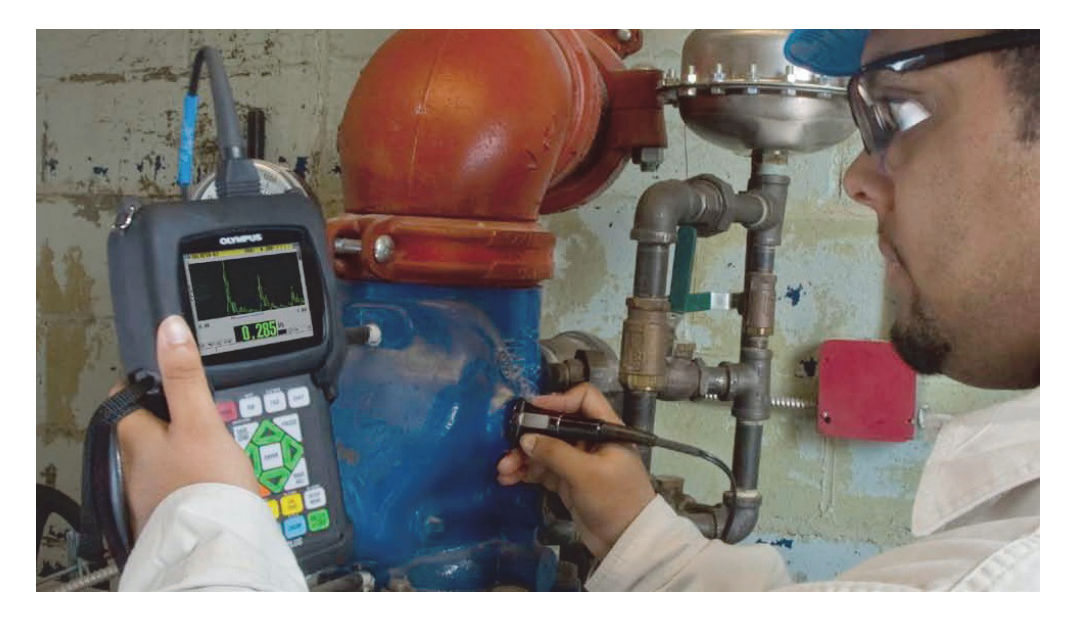

**Obr. 1-1 Měření tloušťky s přístrojem 38DL PLUS**

<span id="page-21-0"></span>Přístroj zobrazuje zároveň hodnotu měřené tloušťky a A-zobrazení pro kontrolu vlnového průběhu. Mikroprocesor tloušťkoměru průběžně upravuje nastavení přijímače, aby bylo každé měření optimalizováno z pohledu spolehlivosti, rozsahu, citlivosti a přesnosti. Pokročilý interní záznamník dat může uložit až 475 000 měření a 20 000 vlnových průběhů.

Přístroj 38DL PLUS pracuje s plným sortimentem jednoduchých a dvojitých sond a měří tloušťku materiálu mezi 0,003 in a 25 in (0,08 mm a 635 mm). Teplota měřeného materiálu se může pohybovat mezi −4 °F a 932 °F (−20 °C a 500 °C), v závislosti na vlastnostech materiálu, sondy a režimu měření. Je možné též použít jednoduché či dvojité sondy pro měření metodou echo-echo.

Přístroj 38DL PLUS lze připojit k tiskárně a počítači pomocí dvousměrných sériových komunikačních výstupů USB/RS-232.

#### **Pokročilé měřicí funkce**

- měření THRU-COAT
- měření s kompenzací teploty
- režim Min/Average
- možnost měření EMAT sondami
- stavové indikátory a alarmy vztahující se k měření
- 1/4 VGA barevný transflektivní displej s LED podsvícením
- automatické rozpoznávání sondy u sond řady D79X a MTD705
- dynamická optimalizace výchozího zesílení
- kalibrace V-dráhy dovolující vytvořit vlastní korekční tabulky V-dráhy pro jakoukoli dvojitou sondu.
- varování proti dublování kalibrace
- kalibrace pro neznámou rychlost zvuku v materiálu a/nebo kalibrace nulového bodu sondy
- měření echo-echo
- režim rychlého skenování s 30 záznamy za sekundu
- ruční upravení zesílení v přírůstcích po 1 dB
- pozastavené zobrazení nebo zobrazení s prázdnou hodnotou tloušťky při ztrátě signálu (LOS)
- funkce zobrazení minima, maxima nebo minima i maxima
- poměrový režim zobrazení tloušťky vzhledem k nastavenému bodu v absolutním nebo procentuálním poměru
- výběr funkcí pro uzamčení chráněné heslem
- volitelné rozlišení: nízké 0,01 in (0,1 mm), standardní 0,001 in (0,01 mm) nebo vysoké (volitelné) 0,0001 in (0,001 mm) [volba není k dispozici u všech sond]

#### **Volby A-zobrazení a B-zobrazení**

- reálné A-zobrazení vlnového průběhu pro kontrolu kritických měření
- manuální režim zmrazení obrazu s následným zpracováním
- manuální ovládání zoomu a rozsahu vlnového průběhu
- automatické pozastavení při ztrátě signálu a automatický zoom (měřené centrování echa)
- prodloužené potlačení
- potlačení po prvním přijatém echu v režimu echo-echo
- zobrazení hodnoty zesílení přijímače
- schopnost zachytit a zobrazit během záznamu měření vlnový průběh přiřazený k minimální tloušťce
- zobrazení uložených a načtených vlnových průběhů

#### **Funkce interního záznamníku dat**

- uložení dat do interního záznamníku a jejich možný export na vyjímatelnou paměťovou kartu microSD
- možnost uložení 475 000 hodnot tloušťky s kompletními záznamy nebo 20 000 vlnových průběhů s hodnotami tloušťky
- databáze byla rozšířena tak, aby pojala název souboru o 32 znacích a identifikační kód ID o 20 znacích
- automatické číselné přírůstky ID kódu podle přednastavené posloupnosti, nebo manuální volba ID čísla pomocí klávesnice
- uložení hodnoty/vlnového průběhu k ID číslu
- souběžné zobrazení ID čísla, uložených poznámek a uložené referenční tloušťky spolu se zobrazením aktivní tloušťky a vlnového průběhu
- devět možných formátů souboru
- vymazání vybraných dat nebo všech uložených dat
- uložení pozastavených nebo zmrazených hodnot a jejich možné vyvolání na obrazovku přístroje
- přenos vybraných dat nebo všech uložených dat
- komunikační parametry programovatelné pomocí klávesnice
- standardní USB a RS-232 řízená komunikace

# <span id="page-23-0"></span>**1.2 Hodnoty okolního prostředí**

Tloušťkoměr 38DL PLUS je robustní a odolný přístroj, který lze používat v náročných provozních podmínkách. Jeho konstrukce splňuje požadavky normy IP67 (Ingress Protection, stupeň krytí).

# VÝSTRAHA

Jakmile došlo k manipulaci s těsněními přístroje, nemůže Evident zaručit žádnou úroveň ochrany před pronikáním vlhkosti a cizích předmětů. Před vystavenímpřístroje náročným provozním podmínkám musí operátor náležitě posoudit situaci a přijmout patřičná preventivní opatření.

Aby byla udržena původní úroveň krytí, odpovídá provozovatel přístroje za řádnou péči o všechny rutinně zatěžované těsnicí elementy. Kromě toho je operátor povinen každým rokem předat přístroj do autorizovaného servisního střediska Evident k provedení kontroly pro zaručení toho, že těsnění přístroje jsou patřičně udržována.

# <span id="page-24-0"></span>**1.3 Hardwarové vybavení přístroje**

Na přední straně přístroje se nachází barevný displej a klávesnice. Přístroj je dodáván s ručním řemínkem. V ochranném gumovém krytu se nachází výklopné protiprachové těsnění DC konektoru a konektoru pro sériovou komunikaci, na čtyřech rozích upínací kroužky pro řemínek a na zadní straně stojánek.

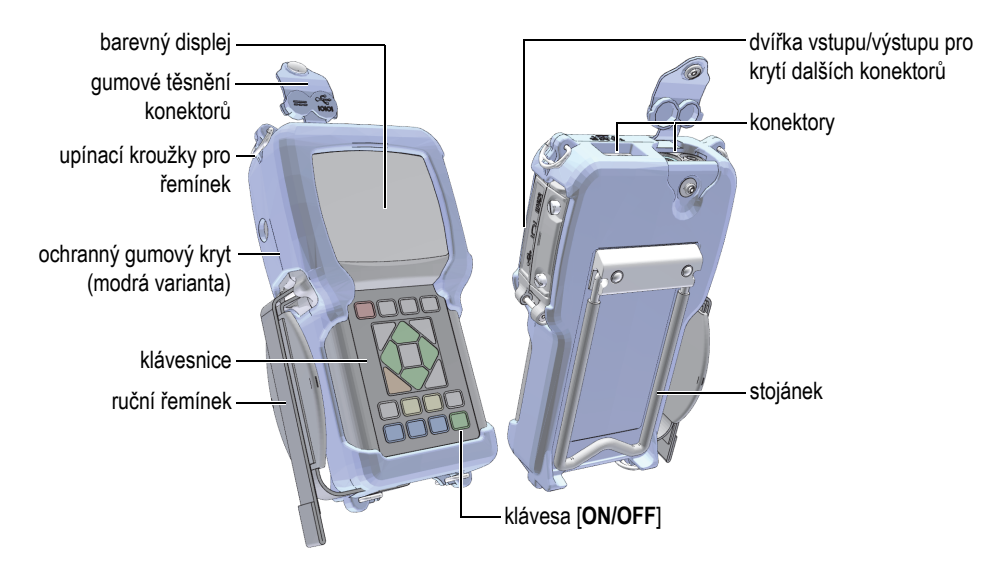

**Obr. 1-2 Hardwarové vybavení přístroje 38DL PLUS**

# <span id="page-25-0"></span>**1.4 Konektory**

[Obr. 1-3 na stran](#page-25-1)ě 26 uvádí možná propojení přístroje 38DL PLUS s externími zařízeními

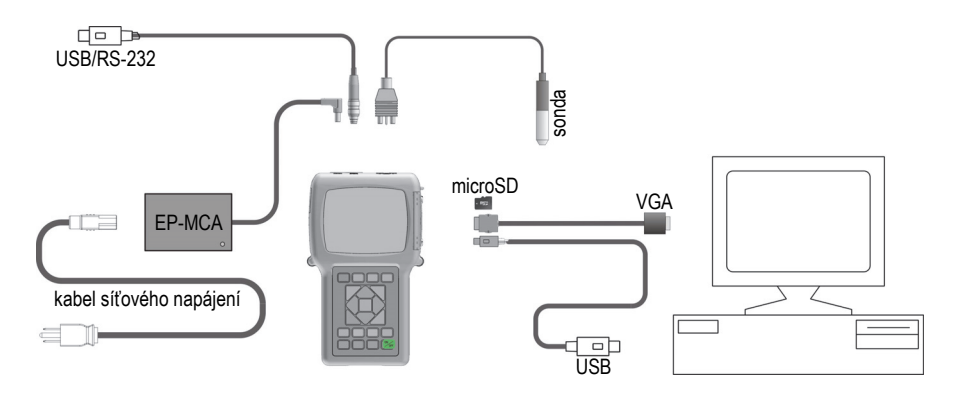

<span id="page-25-1"></span>**Obr. 1-3 Propojení přístroje 38DL PLUS**

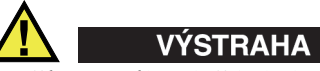

Používejte výhradně kabel síťového napájení, který je dodáván s přístrojem 38DL PLUS. Nepoužívejte dodávaný kabel síťového napájení s jinými zařízeními.

Konektory stejnosměrného napájení, USB/RS-232 komunikace a T/R konektor sondy (vysílače/přijímače) se nacházejí na vrchu přístroje 38DL PLUS (viz [Obr. 1-4 na](#page-26-0)  [stran](#page-26-0)ě 27).

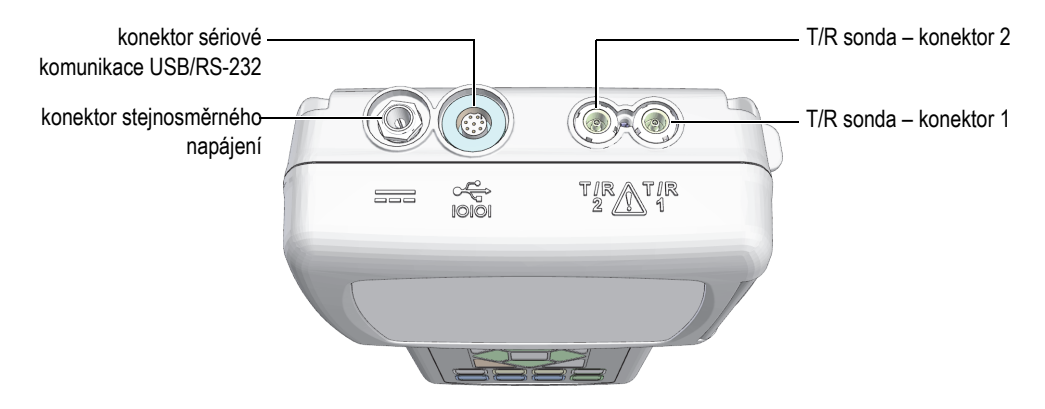

**Obr. 1-4 Konektory na vrchu přístroje**

<span id="page-26-0"></span>Konektor klientského USB, konektor VGA výstupu a zdířka pro externí paměťovou kartu microSD se nacházejí na levé straně přístroje pod dvířky vstupu/výstupu (viz [Obr. 1-5 na stran](#page-27-1)ě 28).

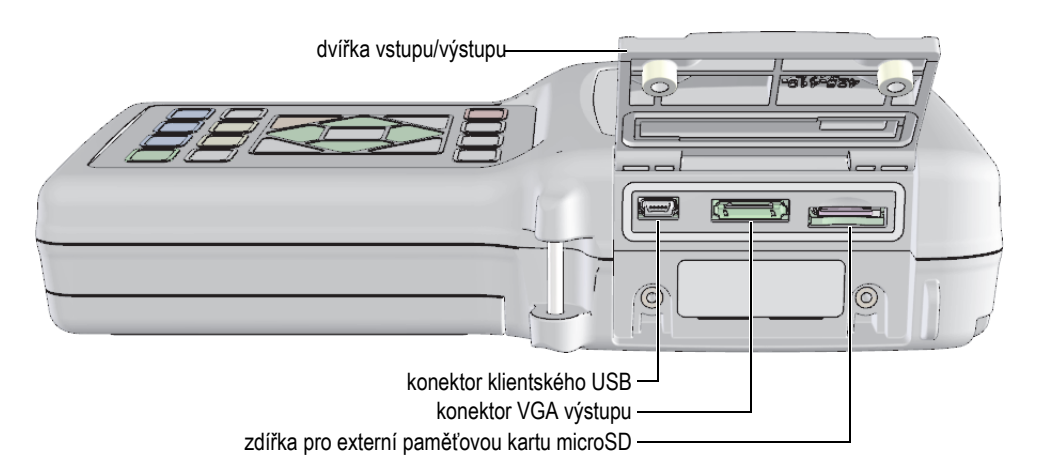

**Obr. 1-5 Konektory kryté dvířky vstupu/výstupu**

# <span id="page-27-1"></span><span id="page-27-0"></span>**1.5 Funkce klávesnice**

Přístroj 38DL PLUS je dodáván s anglickou, nebo mezinárodní klávesnicí (viz [Obr. 1-6](#page-28-0)  [na stran](#page-28-0)ě 29). Funkce jsou stejné pro oba typy klávesnice. U mezinárodní klávesnice jsou popisky mnohých kláves nahrazeny piktogramy. V tomto dokumentu se na jednotlivé klávesy odkazuje prostřednictvím jejich anglických popisků, tištěných tučně a v hranatých závorkách (např. **[MEAS]**).

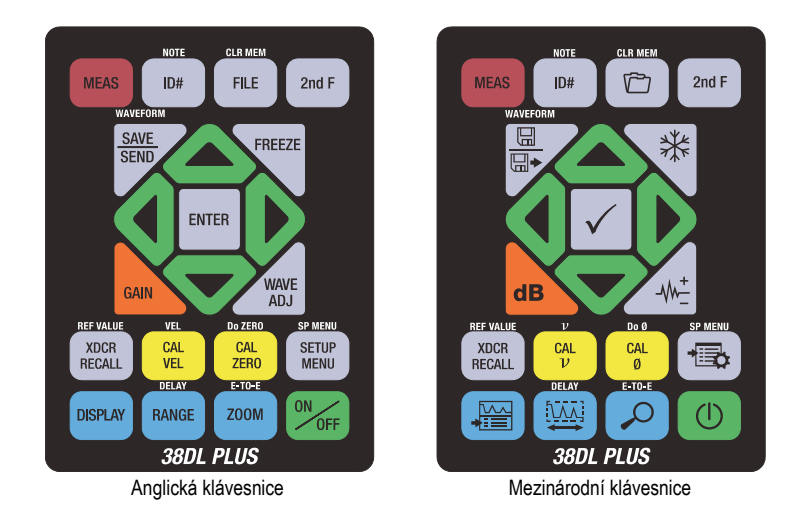

**Obr. 1-6 Varianty klávesnice přístroje 38DL PLUS**

<span id="page-28-0"></span>Každá klávesa je označena popiskou vztahující se k primární funkci klávesy. Nad některými klávesami se nachází označení jejich sekundární funkce, kterou aktivujete po předchozím stisknutí klávesy **[2nd F]**. V textu tohoto dokumentu se k sekundárním funkcím odkazuje následujícím způsobem: **[2nd F]**, **[primární] (sekundární)**. Instrukce k aktivaci funkce vymazání paměti (clear memory) je kupříkladu popsána takto: "stiskněte **[2nd F]**, **[FILE] (CLR MEM)**".

Klávesy **[]**, **[]**, **[]** a **[]** spolu s klávesou **[ENTER]** se používají k volbě položek menu nebo parametrů na obrazovce a dále ke změně hodnoty parametrů. Klávesou **[MEAS]** se kdykoli vrátíte zpět k zobrazení měření. Žluté klávesy se vztahují ke kalibraci. Modrými klávesami se nastavuje displej.

V [Tabulka 1 na stran](#page-28-1)ě 29 jsou uvedeny nejdůležitější funkce, které lze aktivovat prostřednictvím klávesnice přístroje 38DL PLUS.

<span id="page-28-1"></span>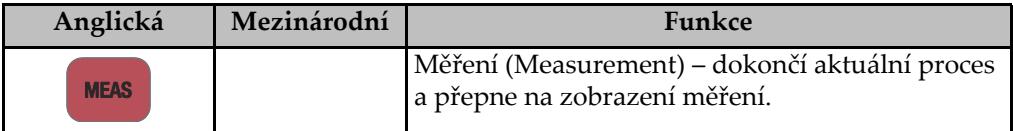

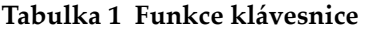

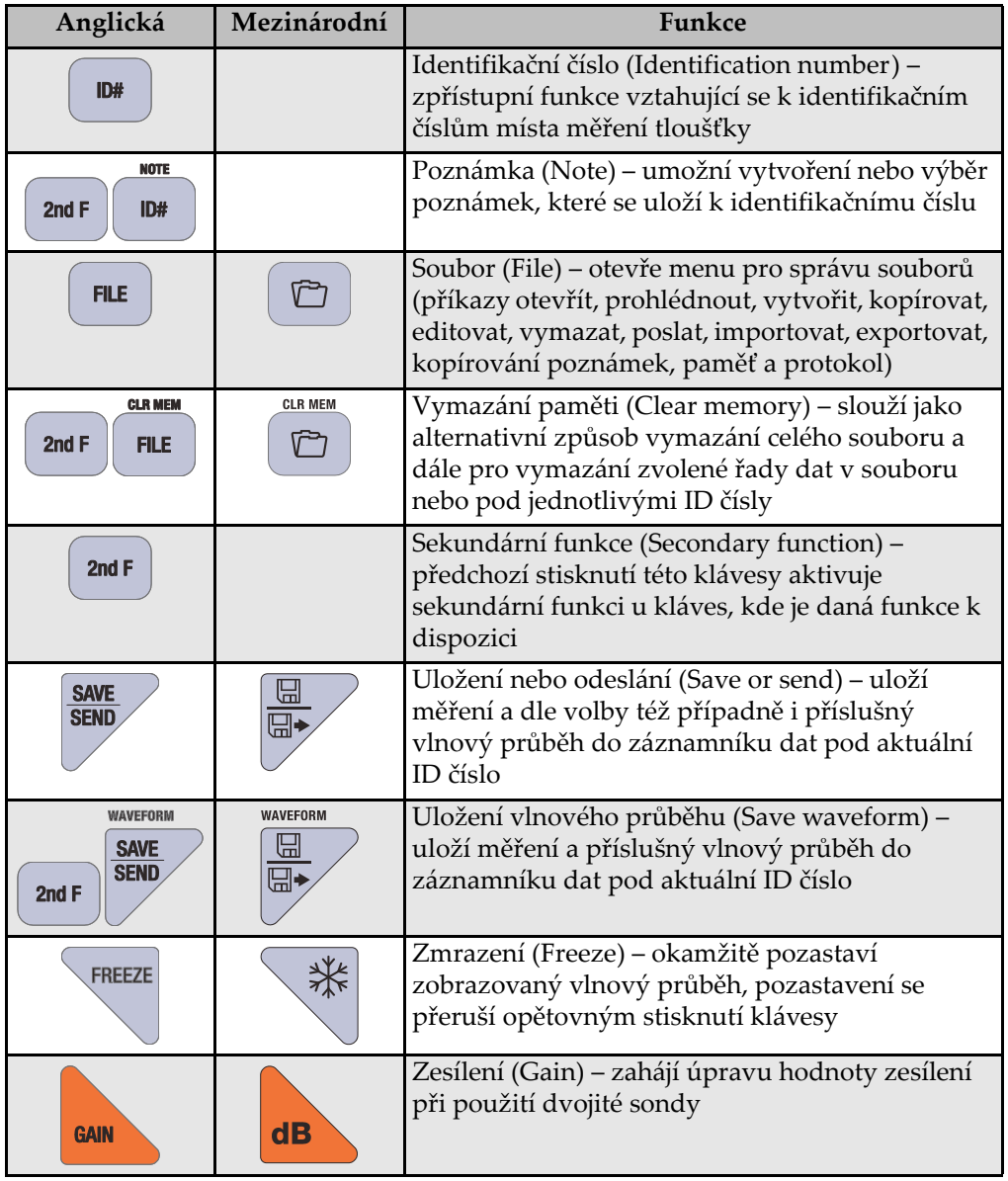

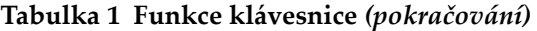

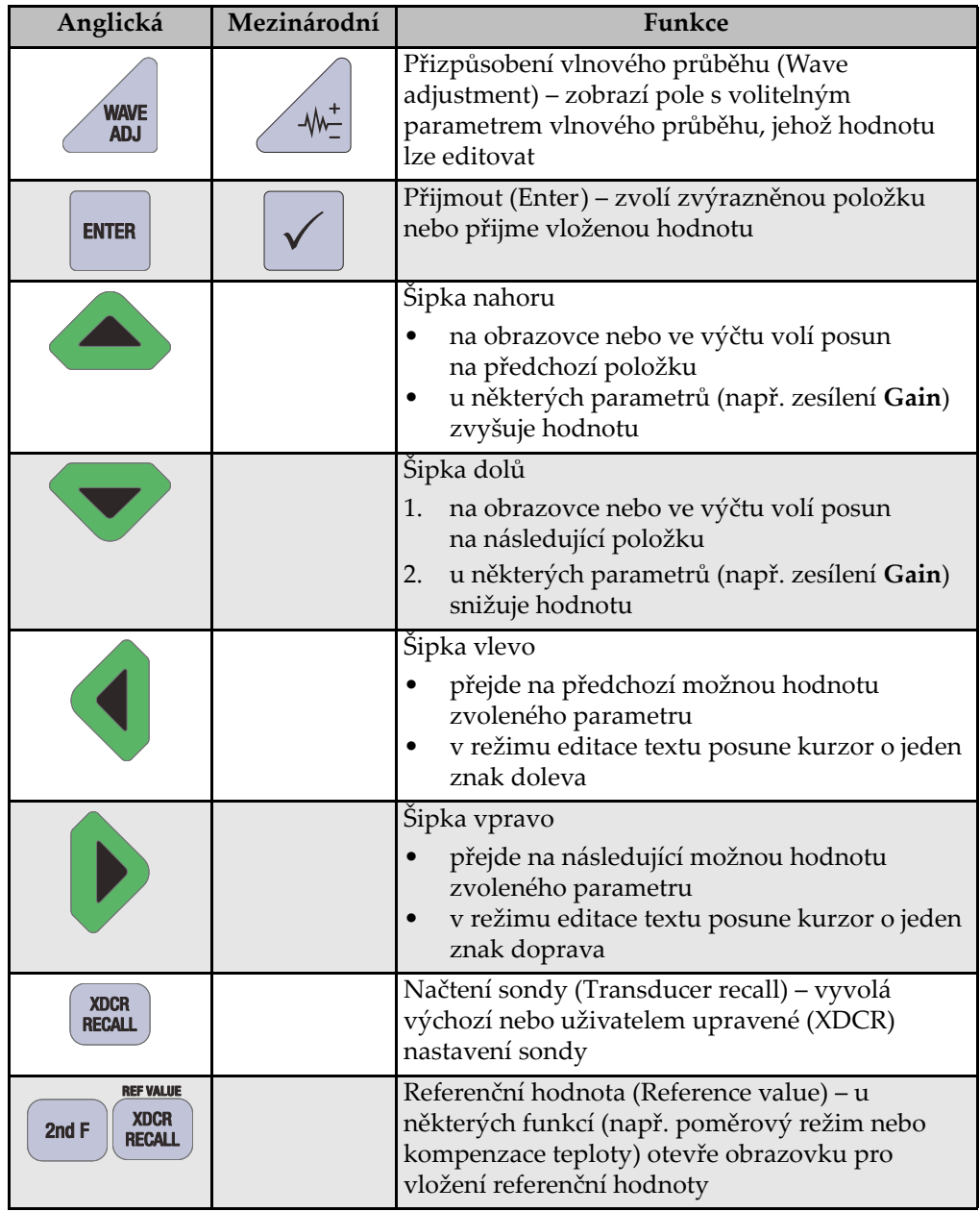

#### **Tabulka 1 Funkce klávesnice** *(pokračování)*

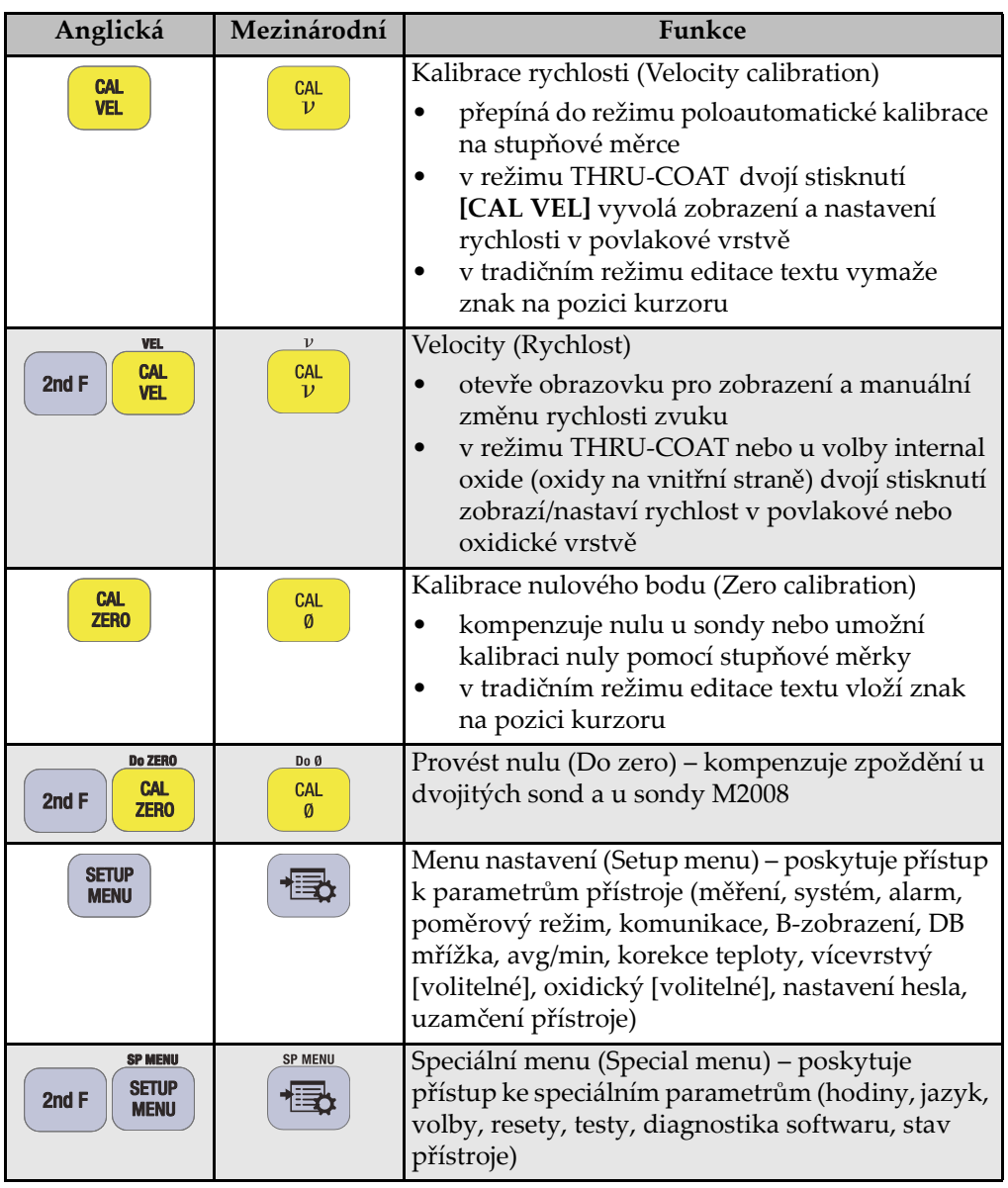

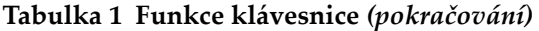

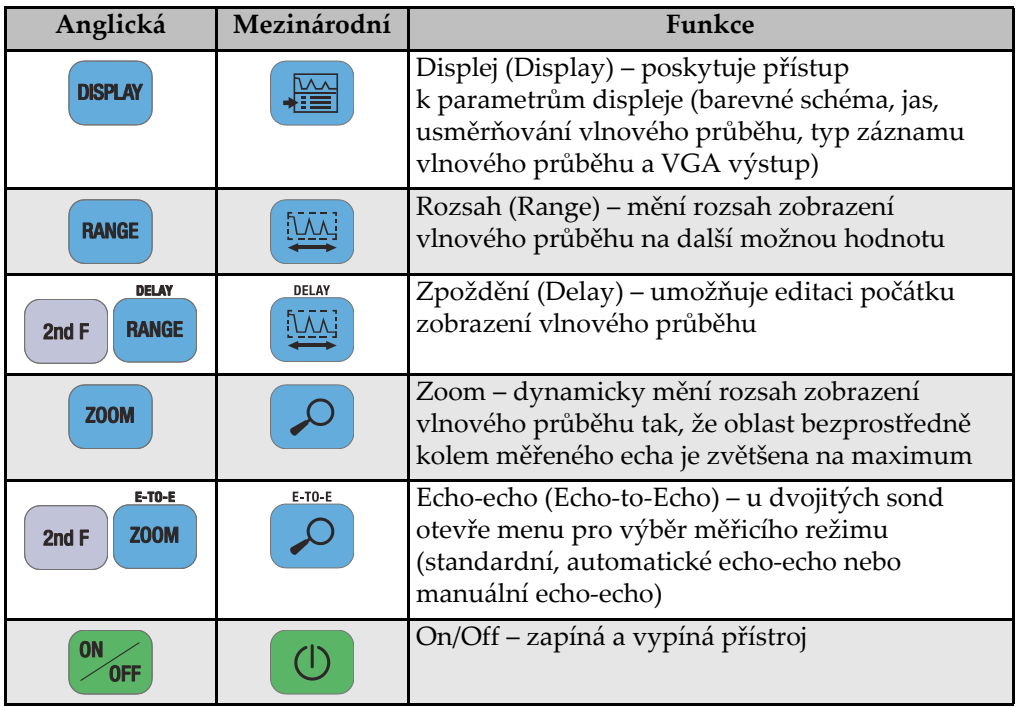

#### **Tabulka 1 Funkce klávesnice** *(pokračování)*

# <span id="page-34-0"></span>**2. Napájení přístroje 38DL PLUS**

Tato kapitola popisuje práci s přístrojem 38DL PLUS při použití různých variant napájení. Věnuje se následujícím tématům:

## <span id="page-34-1"></span>**2.1 Indikátor napájení**

Indikátor napájení je vždy přítomen na pravé straně obrazovky. Zobrazuje úroveň nabití akumulátoru a momentální typ napájení (viz [Obr. 2-1 na stran](#page-34-2)ě 35).

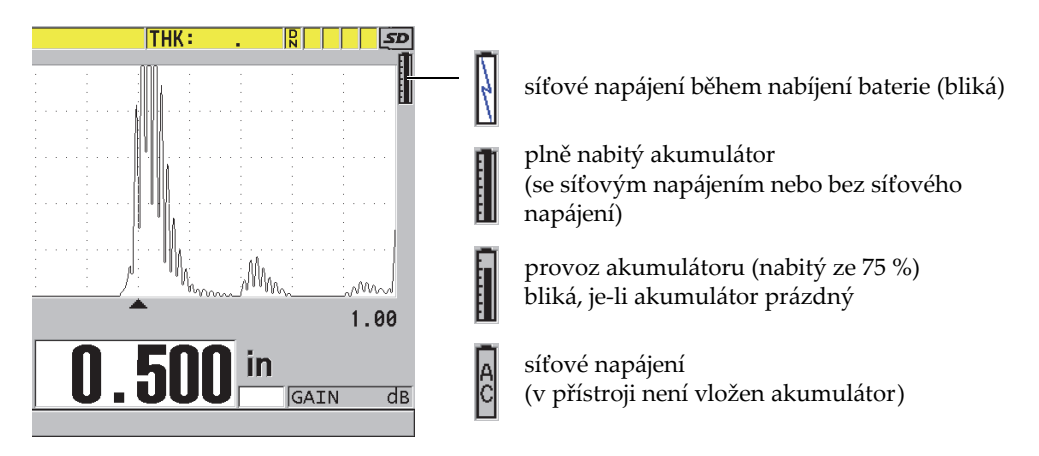

<span id="page-34-2"></span>**Obr. 2-1 Indikátor napájení při provozu s akumulátorem a s připojením na síť**

Je-li přístroj v provozu na akumulátor, černý vertikální sloupec v indikátoru napájení naznačuje úroveň nabití akumulátoru. Každý stupeň představuje 12,5 % kapacity akumulátoru.

# <span id="page-35-0"></span>**2.2 Síťové napájení**

Přístroj 38DL PLUS lze napájet ze sítě pomocí nabíječky/adaptéru (kódové označení: EP-MCA [U8767042]). Nabíječka/adaptér EP-MCA má univerzální vstup pro střídavý proud, který pracuje se síťovým napětím od 100 VAC do 120 VAC nebo 200 VAC až 240 VAC a se síťovým kmitočtem 50 Hz až 60 Hz.

#### **Použití síťového napájení**

1. Připojte kabel síťového napájení k nabíječce/adaptéru (kódové označení: EP-MCA [U8767042]) a do příslušné síťové zásuvky (viz [Obr. 2-2 na stran](#page-35-1)ě 36).

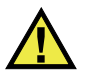

## VÝSTRAHA

Používejte výhradně kabel síťového napájení dodávaný s přístrojem 38DL PLUS. Tento kabel nepoužívejte s jinými výrobky.

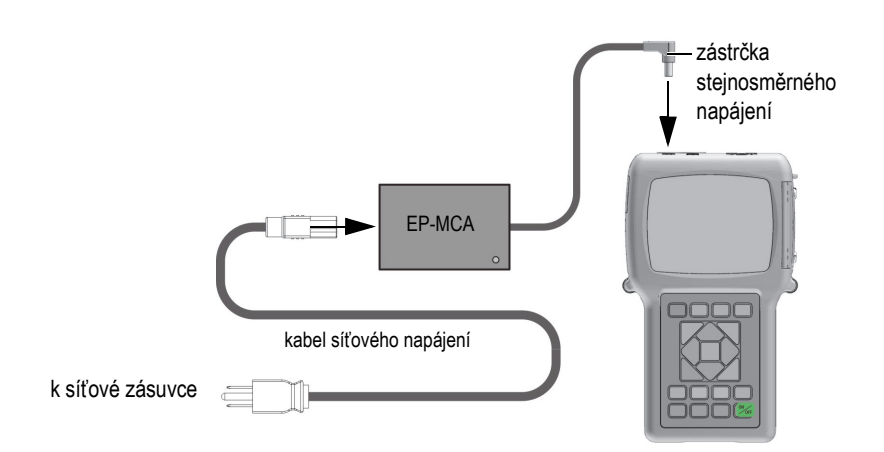

**Obr. 2-2 Zapojení nabíječky/adaptéru k přístroji 38DL PLUS**

<span id="page-35-1"></span>2. Ve vrchní části přístroje odklopte gumové těsnění kryjící konektor adaptéru (viz [Obr. 2-3 na stran](#page-36-1)ě 37).
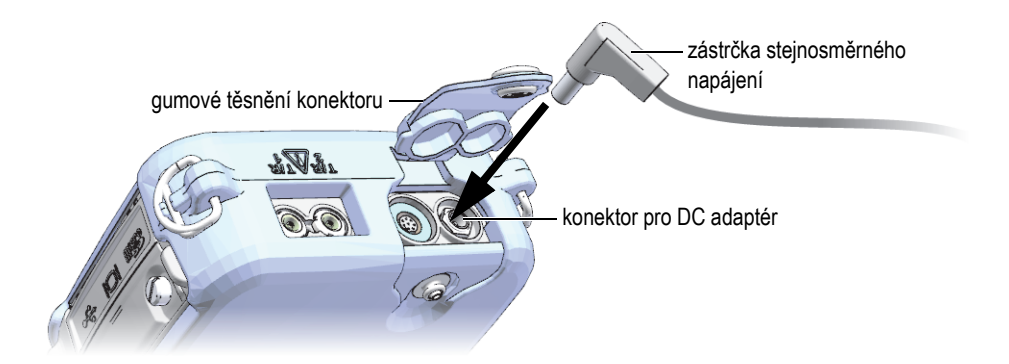

**Obr. 2-3 Připojení zástrčky stejnosměrného napájení**

- <span id="page-36-0"></span>3. Připojte zástrčku stejnosměrného napájení z nabíječky/adaptéru do konektoru pro DC adaptér (viz [Obr. 2-3 na stran](#page-36-0)ě 37).
- 4. Stisknutím klávesy **[ON/OFF]** zapněte přístroj 38DL PLUS.

# <span id="page-36-1"></span>**2.3 Napájení z akumulátoru**

Přístroj 38DL PLUS je dodáván s dobíjecím lithium-iontovým (Li-Ion) akumulátorem (kódové označení: 38-BAT [U8760054]). Pokud je tloušťkoměr 38DL PLUS napájen ze sítě, akumulátor 38-BAT se automaticky dobíjí.

Přístroj 38DL PLUS lze rovněž provozovat se čtyřmi alkalickými nebo nikl-metal hydridovými (NiMH) dobíjecími bateriemi typu AA, vloženými do držáku AA baterií (kódové označení: 35DLP/AA [U8780290]). NiMH baterie nelze v přístroji 38DL PLUS dobíjet. Baterie typu AA je nutné dobíjet externí dobíječkou (není dodávána s přístrojem).

### **POZNÁMKA**

Akumulátor přístroje 38DL PLUS se nedodává plně nabitý. Je třeba jej dobít předtím, než se z něj začne tloušťkoměr napájet.

# **2.3.1 Provozní doba s akumulátorem/bateriemi**

Délka provozní doby s akumulátorem/bateriemi závisí na typu a stáří akumulátoru/baterií a na nastavení přístroje. Ke zjištění reálných hodnot provozní doby byl přístroj 38DL PLUS testován při parametrech nastavených na střední úroveň (obnovovací frekvence na 4 Hz a jas displeje na 50 %).

Doba provozu při napájení z nového akumulátoru/baterií:

- dobíjecí Li-Ion: 12 až 14 hodin
- AA NiMH: 4 až 5 hodin (baterie dobíjené externě)
- AA alkalické: 2 až 3 hodiny (nedobíjecí)

## **2.3.2 Dobíjení akumulátoru**

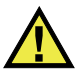

# **VAROVÁNÍ**

Nabíječka/adaptér přístroje 38DL PLUS (kódové označení: EP-MCA [U8767042]) je určen výhradně k dobíjení akumulátoru přístroje 38DL PLUS (kódové označení: 38-BAT [U8760054]). Nedobíjejte jiný typ baterií a nepoužívejte jiné nabíječky/adaptéry. V opačném případě hrozí riziko exploze a poranění.

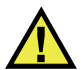

# VAROVÁNÍ

Nabíječkou/adaptérem (kódové označení: EP-MCA [U8767042]) nenapájejte ani nenabíjejte jiné elektronické zařízení než tloušťkoměr 38DL PLUS, v opačném případě hrozí poranění osob jako následek exploze při dobíjení.

### **Dobíjení vestavěného akumulátoru**

Připojte přístroj 38DL PLUS k síti (viz kapitolu [2.2 na stran](#page-35-0)ě 36). Akumulátor se dobíjí, když je přístroj ve stavu ON (zapnuto) i OFF (vypnuto), ale při zapnutém přístroji se rychlost dobíjení sníží.

### **POZNÁMKA**

Při plně nabitém akumulátoru je symbol nabíjení (ikona blesku) nahrazen symbolem plné baterie (baterie s plným sloupcem). Tato indikace oznamuje, že je akumulátor plně nabitý (viz kapitolu [2.1 na stran](#page-34-0)ě 35). V závislosti na počátečním stavu akumulátoru trvá plné nabití přibližně 2 až 3 hodiny.

### **POZNÁMKA**

Nabití akumulátoru na jeho plnou kapacitu se může podařit až po několika cyklech úplného nabití a vybití. Tento formovací proces je u daného typu dobíjecích akumulátorů běžný.

#### **Pokyny pro používání akumulátoru**

- Pokud je akumulátor používán denně (nebo často), připojte přístroj, není-li právě v provozu, k nabíječce/adaptéru.
- Ponechte přístroj připojený k nabíječce/adaptéru EP-MCA vždy, když je to možné (přes noc nebo během víkendu), aby akumulátor dosáhl plné kapacity.
- Akumulátor musí být pravidelně zcela dobit, má-li být zachována jeho dostatečná kapacita a dodržena potřebná péče o životnost.
- Vybitý akumulátor vždy po použití co nejdříve plně dobijte.

### **Pokyny pro uchovávání akumulátoru**

- Neukládejte vybitý akumulátor, aniž byste jej nejprve plně nabili.
- Akumulátor skladujte na suchém a chladném místě.
- Neponechávejte akumulátor po delší dobu na přímém slunci nebo na místech s vysokou teplotou, například v zavazadlovém prostoru automobilu.
- Během uskladnění plně dobijte akumulátor přinejmenším jednou za každé dva (2) měsíce.

# **2.3.3 Výměna akumulátoru**

Akumulátor se nachází v prostoru přístupném ze zadní strany přístroje 38DL PLUS (viz [Obr. 2-4 na stran](#page-39-0)ě 40).

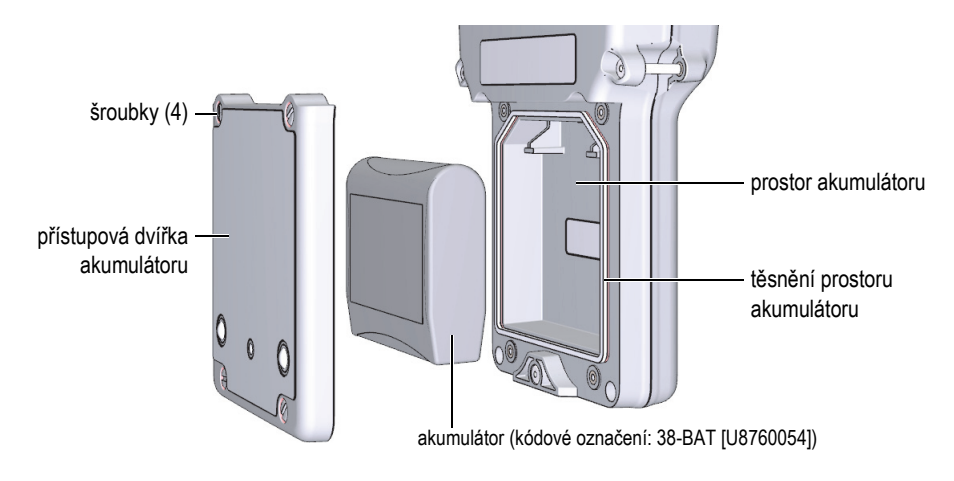

**Obr. 2-4 Vstup do prostoru akumulátoru**

<span id="page-39-0"></span>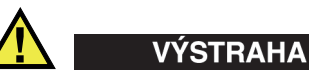

Nevyměňujte akumulátor, je-li přístroj v provozu a/nebo připojený k nabíječce/adaptéru. Použitý akumulátor neodkladně zlikvidujte. Uchovávejte mimo dosah dětí. Akumulátor použitý v tomto zařízení může při nesprávné manipulaci představovat riziko požáru nebo chemických popálenin. Akumulátor nerozebírejte, nevystavujte jej teplotám vyšším než 50 °C a nevhazujte do ohně. Nahraďte akumulátor opět jen akumulátorem značky Evident (kódové označení: 38-BAT [U8760054]).

#### **Jak vyměnit akumulátor**

- 1. Odpojte přístroj od nabíječky/adaptéru.
- 2. Ujistěte se, že je přístroj vypnutý.
- 3. Odpojte od přístroje všechny další kabely.
- 4. Odpojte ruční řemínek.
- 5. Odstraňte ochranný gumový kryt.
- 6. Na zadní straně přístroje odšroubujte čtyři šroubky zajišťující víko od prostoru pro akumulátor (viz [Obr. 2-4 na stran](#page-39-0)ě 40).
- 7. Sejměte víko prostoru pro akumulátor.
- 8. Vyjměte akumulátor a opatrně jej odpojte od konektoru.
- 9. Vložte a připojte nový akumulátor.
- 10. Ujistěte se, že těsnění víka prostoru pro akumulátor je čisté a v dobrém stavu.
- 11. Přiložte zpět víko a utáhněte všechny čtyři šroubky.
- 12. Nasaďte ochranný gumový kryt a připojte ruční řemínek.
- 13. Stisknutím klávesy **[ON/OFF]** zapněte přístroj.
- 14. Výběr odpovědi na dotaz v dolní části obrazovky (viz [Obr. 2-5 na stran](#page-40-0)ě 41):
	- Zvolte **Li-ion**, pokud použijete akumulátor 38-BAT. NEBO
	- Zvolte **NiMH** nebo **Alkaline**, pokud použijete čtyři NiMH baterie typu AA nebo čtyři alkalické baterie typu AA v držáku baterií.

| <b>MIN</b>    |  |  |                            |                          |          |
|---------------|--|--|----------------------------|--------------------------|----------|
| <b>MAX</b>    |  |  |                            | $\mathsf{I}$             |          |
| $SE-M1$ : Max |  |  | LOS GAIN                   | dв                       |          |
|               |  |  | New battery type? literion | <b>N</b> <sup>1</sup> MH | Alkaline |

**Obr. 2-5 Výběr typu nové baterie**

### <span id="page-40-0"></span>**POZNÁMKA**

Poté co vyměníte dobíjecí akumulátor 38-BAT, plně jej nabijte, aby byla zajištěna přesnost odhadu stupně nabití, který je zobrazován indikátorem napájení (viz kapitolu [2.1 na stran](#page-34-0)ě 35).

# **3. Prvky softwaru uživatelského rozhraní**

Následující kapitoly popisují hlavní prvky obrazového výstupu softwaru a menu přístroje 38DL PLUS.

# **3.1 Zobrazení měření**

Po zapnutí načte přístroj 38DL PLUS obrazovku s měřením, na níž je znázorněno ultrazvukové echo formou záznamu vlnového průběhu a naměřená hodnota tloušťky (viz [Obr. 3-1 na stran](#page-42-0)ě 43). Zobrazení měření je výchozím obrazovým výstupem softwaru přístroje. K tomuto zobrazení se lze vrátit z kterékoliv pozice v softwaru přístroje stisknutím klávesy **[MEAS]**. Indikátor napájení je vždy přítomen na pravé straně obrazovky (podrobnosti uvádí kapitola [2.3 na stran](#page-36-1)ě 37).

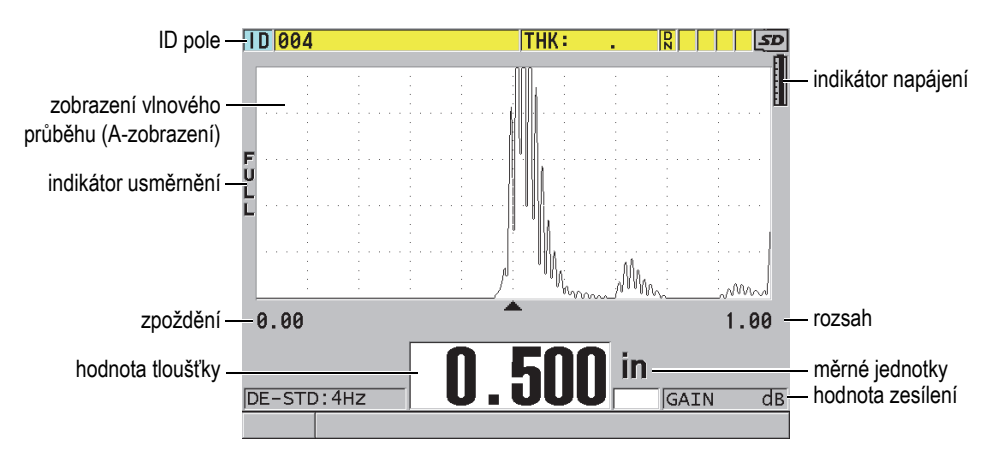

<span id="page-42-0"></span>**Obr. 3-1 Hlavní prvky na zobrazení měření**

Záznam vlnového průběhu neboli A-zobrazení poskytuje školenému operátorovi možnost ověřit, že signál použitý k měření tloušťky je odpovídající koncové echo, a nikoli například šum, nepravidelnost materiálu či druhé, násobné echo. A-zobrazení rovněž umožňuje sledovat signály příliš slabé na to, aby mohly být přístrojem změřeny.

ID pole, které se nachází ve vrchní části obrazovky s měřením, uvádí ID číslo aktuálního místa měření tloušťky, předchozí uloženou hodnotu a indikátory týkající se vysvětlujících poznámek (viz [Obr. 3-2 na stran](#page-43-0)ě 44). Indikátor pro nahraná data ( $\bf{R}$ ) se zobrazí tehdy, pochází-li předchozí uložená hodnota měření ze souboru, čili nejdeli o hodnotu nově získanou.

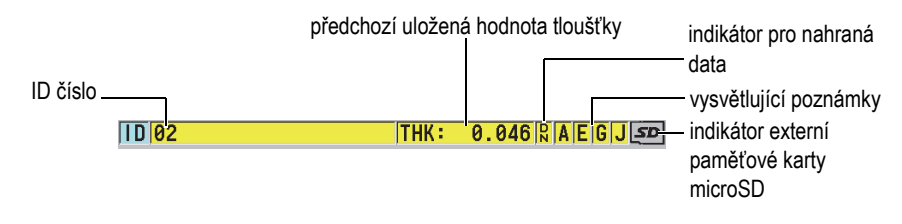

**Obr. 3-2 ID pole**

<span id="page-43-0"></span>Indikátor externí paměťové karty se objeví v pravém horním rohu obrazovky, když je paměťová karta microSD vložena ve zdířce pod dvířky vstupu/výstupu na pravé straně přístroje (viz [Obr. 1-5 na stran](#page-27-0)ě 28). Při spuštění přístroje 38DL PLUS je externí paměťová karta microSD rozpoznána.

Podle aktuálních souvislostí, dostupných funkcí a alternativ se v okolí zobrazeného vlnového průběhu a hlavní naměřené hodnoty objevují další indikátory a numerické hodnoty (viz [Obr. 3-3 na stran](#page-44-0)ě 45). Lišta s nápovědou v dolní části obrazovky ukazuje, jaké klávesy lze použít při orientaci v menu a při výběru položek.

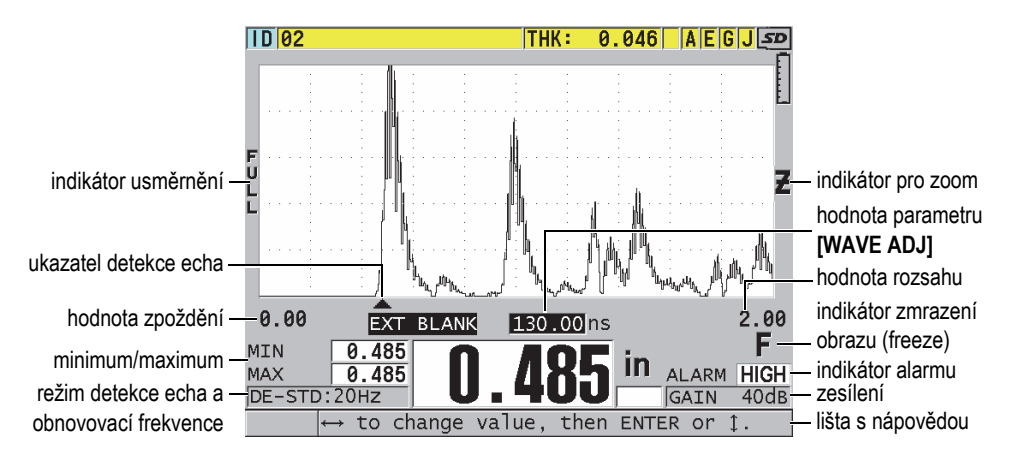

**Obr. 3-3 Příklady dalších prvků na obrazovce měření**

<span id="page-44-0"></span>Pokud přístroj nezaznamenává ultrazvuková echa, zobrazí se indikátor ztráty signálu (**LOS**) a pole pro hodnotu tloušťky zůstane prázdné (viz [Obr. 3-4 na stran](#page-44-1)ě 45).

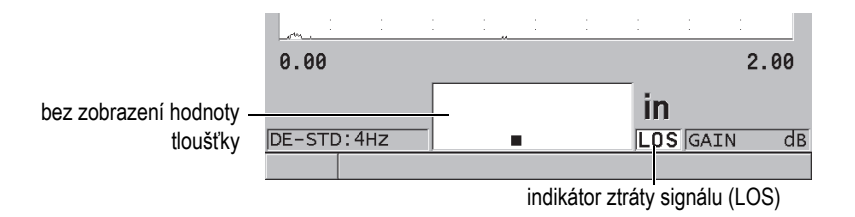

#### **Obr. 3-4 Indikátor ztráty signálu (LOS)**

### <span id="page-44-1"></span>**3.2 Menu a podmenu**

Přístroj 38DL PLUS zobrazuje menu a podmenu po stisknutí určitých kláves na předním panelu. Vyvolané menu se nachází v levém horním rohu obrazovky (viz [Obr. 3-5 na stran](#page-45-0)ě 46). Tam, kde je to možné, se objeví rovněž podmenu s parametry, které lze použít pro zvýrazněnou položku menu.

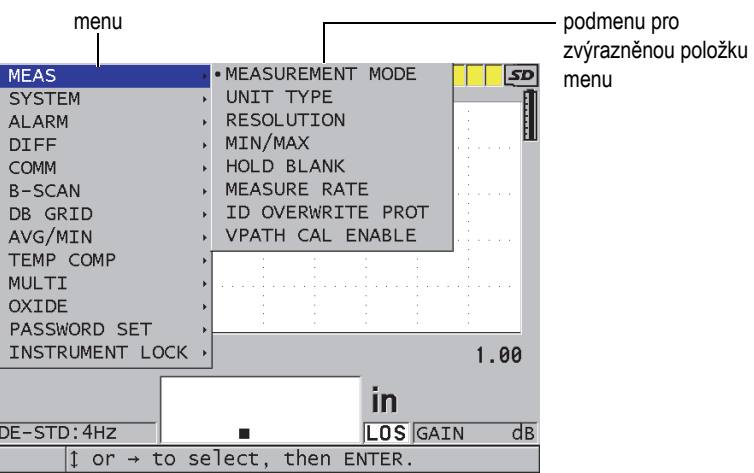

**Obr. 3-5 Příklad menu a podmenu**

#### <span id="page-45-0"></span>**Jak zvolit položku menu či podmenu**

- 1. Stisknutím jedné z kláves na předním panelu přístroje vyvolejte menu.
- 2. Ke zvýraznění požadované položky menu použijte klávesy **[]** a **[]**.
- 3. Pokud je to možné a nutné, klávesou **[]** přesuňte zvýraznění do podmenu a dále klávesami **[]** a **[]** na požadovanou položku.
- 4. Klávesou **[ENTER]** potvrďte zvýrazněnou položku menu nebo podmenu.

#### **POZNÁMKA**

Dále v tomto dokumentu se výše uvedený postup nahrazuje pouze vyjádřením, aby byla zvolena konkrétní položka menu nebo podmenu. Například: "V menu zvolte položku **MEAS**."

# **3.3 Zobrazení parametrů**

Zobrazení logicky seřazených parametrů nabízených přístrojem 38DL PLUS je dostupné pomocí kláves na předním panelu nebo pomocí položek v menu. [Obr. 3-6](#page-46-0)  [na stran](#page-46-0)ě 47 ukazuje jako příklad zobrazení parametrů položky **MEAS**.

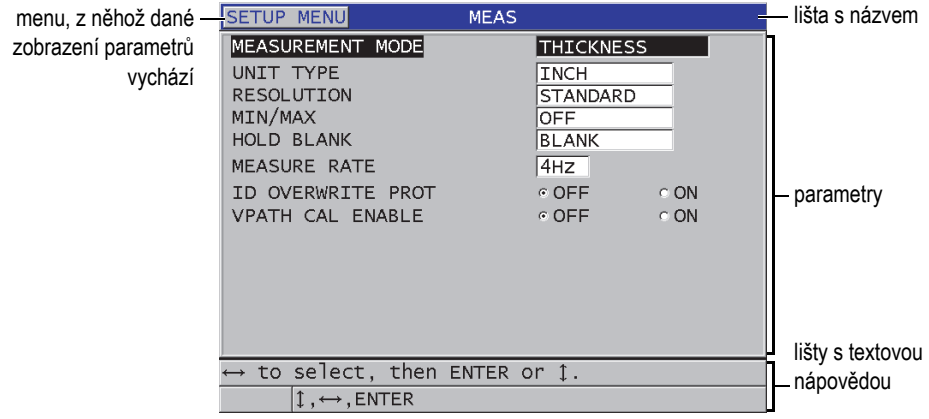

**Obr. 3-6 Příklad zobrazení parametrů**

<span id="page-46-0"></span>Lišta s názvem, umístěná v horní části obrazovky, uvádí předmět parametru. Zvolíteli zobrazení parametrů prostřednictvím menu, objeví se na levé straně lišty tlačítko s názvem menu. Výběrem tohoto tlačítka se lze snadno vrátit do původního menu. Jedna nebo dvě lišty s textovou nápovědou v dolní části obrazovky ukazují klávesy, jimiž je možné zvolit parametr a upravovat jeho hodnotu.

#### **Jak vybrat parametr a upravit jeho hodnotu**

- 1. Klávesou **[]** a **[]** zvýrazněte požadovaný parametr.
- 2. U parametrů spředdefinovanou hodnotou použijte pro výběr požadované hodnoty klávesu **[]** a **[]**.
- 3. Parametry s výčty nebo alfanumerické parametry:
	- U výčtu použijte ke zvýraznění požadované položky klávesu **[]** a **[]**.
	- U alfanumerických parametrů vložte požadované znaky pomocí klávesy **[]** a **[]** (podrobnosti uvádí kapitola [3.4 na stran](#page-47-0)ě 48).
	- Stisknutím kláves **[2nd F]**, **[]** nebo **[2nd F]**, **[]** přejdete od výčtového či alfanumerického parametru k dalšímu prvku, nebo se vrátíte k prvku předešlému.
- 4. Jak ukončit zobrazení parametrů
	- Stisknutím **[MEAS]** se vrátíte zpět na zobrazení měření. NEBO

Pokud se objeví v levém rohu lišty s názvem tlačítko nadřazeného menu, pomocí klávesy **[]** tlačítko zvýrazněte a stisknutím **[ENTER]** dané menu otevřete.

### **POZNAMKA**

Dále v tomto dokumentu se výše uvedený postup nahrazuje pouze vyjádřením, aby byl zvolen konkrétní parametr nebo výčet a jeho hodnota. Například: "Na obrazovce **MEAS** zvolte **MEASUREMENT MODE = THICKNESS**."

# <span id="page-47-0"></span>**3.4 Výběr režimů editace textu**

Přístroj 38DL PLUS nabízí dvě metody pro editaci hodnoty alfanumerických parametrů. Můžete použít buď virtuální klávesnici, nebo metodu tradiční. Virtuální klávesnice na obrazovce uvádí všechny znaky, které můžete použít (podrobnosti v kapitole [3.4.1 na stran](#page-47-1)ě 48). U tradiční metody vybíráte jednotlivé znaky ze skrytého indexu standardních písmen, čísel a zvláštních znaků (podrobnosti v kapitole [3.4.2](#page-49-0)  [na stran](#page-49-0)ě 50).

### **Jak zvolit režim editace textu**

- 1. Na obrazovce měření stiskněte **[SETUP MENU]**.
- 2. V menu zvolte položku **SYSTEM**.
- 3. V zobrazení parametrů položky **SYSTEM** zvýrazněte **TEXT EDIT MODE** a poté vyberte požadovaný režim (**VIRTUAL** nebo **TRADITIONAL**).
- 4. Stisknutím **[MEAS]** se vrátíte k obrazovce s měřením.

### <span id="page-47-1"></span>**3.4.1 Editace textu pomocí virtuální klávesnice**

Je-li nastaven režim editace textu na **VIRTUAL**, objeví se po výběru alfanumerického parametru virtuální klávesnice (viz [Obr. 3-7 na stran](#page-48-0)ě 49).

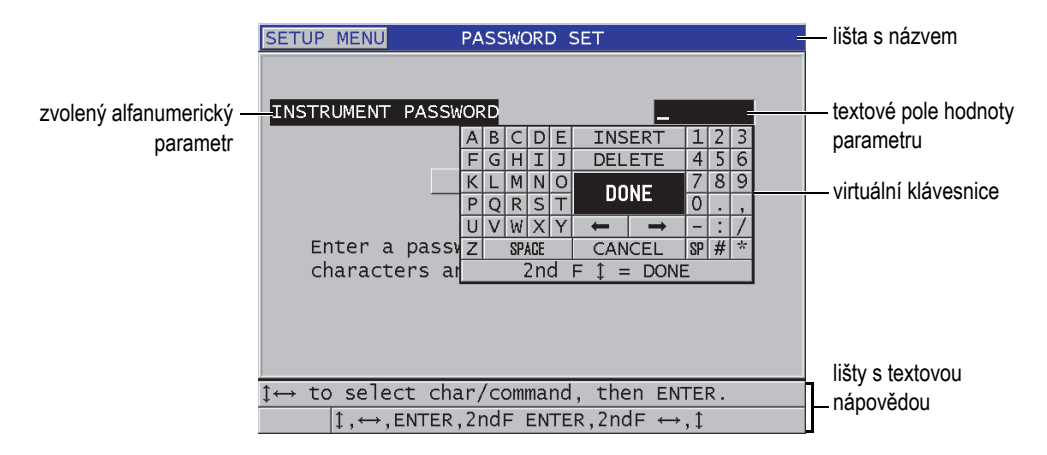

**Obr. 3-7 Příklad virtuální klávesnice**

#### <span id="page-48-0"></span>**Jak editovat hodnotu alfanumerického parametru pomocí virtuální klávesnice**

- 1. Zvolte alfanumerický parametr. Zobrazí se virtuální klávesnice.
- 2. Klávesami **[]**, **[]**, **[]** a **[]** zvýrazněte znak, který chcete vložit, a poté stiskněte **[ENTER]**.

Zvolený znak se objeví v textovém poli hodnoty parametru a kurzor se posune na pozici dalšího znaku.

- 3. Opakováním předchozího postupu vložte další znaky.
- 4. Pokud potřebujete posunout pozici kurzoru v textovém poli hodnoty, zvýrazněte na virtuální klávesnici buď pravou, nebo levou šipku (pod **DONE**) a poté stiskněte **[ENTER]**.

Kurzor se posune o jeden znak dále.

- 5. Pokud potřebujete vymazat znak:
	- *a)* Posuňte kurzor na znak, který má být vymazán.
	- *b)* Na virtuální klávesnici zvýrazněte **DELETE** a poté stiskněte **[ENTER]**.
- 6. Pokud potřebujete vložit znak:
	- *a)* Posuňte kurzor na pozici znaku, před který chcete jiný znak vložit.
	- *b)* Na virtuální klávesnici zvýrazněte **INSERT** a poté stiskněte **[ENTER]**.
	- *c)* Vložte požadovaný znak do vytvořené mezery.
- 7. Chcete-li zrušit editaci a vrátit se k původní hodnotě parametru, zvýrazněte na virtuální klávesnici **CANCEL** a poté stiskněte **[ENTER]**.

8. Editaci hodnoty parametru dokončíte zvýrazněním **DONE** na virtuální klávesnici a následným stisknutím klávesy **[ENTER]**.

### **POZNÁMKA**

Pokud editujete hodnotu parametru o více řádcích, zvýrazněním **DONE** a stisknutím **[ENTER]** se posune kurzor na další řádek. Přijmout text a posunout kurzor na další řádek můžete rovněž stisknutím **[2nd F], []**.

## <span id="page-49-0"></span>**3.4.2 Editace textových parametrů pomocí tradiční metody**

Pokud je režim editace textu nastaven na **TRADITIONAL**, znaky se vybírají ze skrytého kruhového indexu standardních písmen, čísel a zvláštních znaků (viz [Obr.](#page-49-1)  [3-8 na stran](#page-49-1)ě 50). Jsou k dispozici pouze velká písmena.

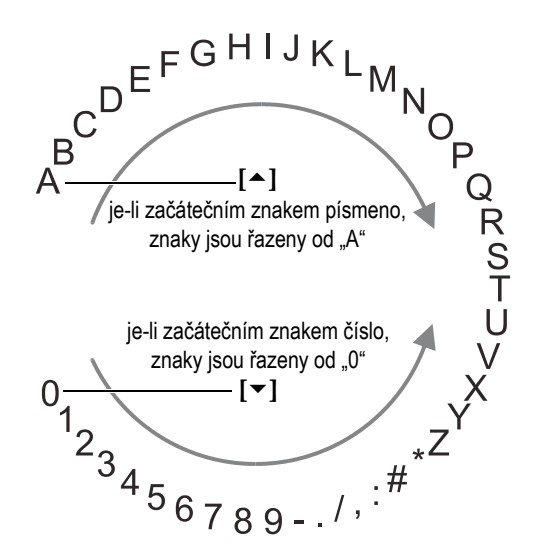

**Obr. 3-8 Kruhový index znaků u tradiční metody editace textu**

### <span id="page-49-1"></span>**Jak editovat hodnotu alfanumerického parametru tradiční metodou**

1. Zvolte alfanumerický parametr.

- <span id="page-50-0"></span>2. Pomocí kláves **[]** a **[]** vyberte znak, který chcete vložit. Přidržením klávesy zrychlíte procházení písmen, čísel a zvláštních znaků v kruhovém indexu.
- 3. Klávesou **[]** přejdete na další znak.
- 4. Opakováním kroků [2](#page-50-0) a 3 vložíte další znaky.
- 5. Potřebujete-li posunout pozici kurzoru v textovém poli pro zadávání hodnoty, použijte klávesu **[]** nebo **[]**.
- 6. Znak vložíte na pozici kurzoru klávesou **[CAL ZERO]**. Znak v pozici kurzoru a všechny znaky od něj vpravo se posunou o jedno místo doprava a vytvoří tím mezeru pro nový znak.
- 7. Znak na pozici kurzoru smažete klávesou **[CAL VEL]**. Znak na pozici kurzoru se vymaže a všechny znaky od něj vpravo se posunou o jedno místo doleva.
- 8. Stisknutím **[ENTER]** potvrdíte danou řadu znaků a přejdete na další parametr.

# **4. Výchozí nastavení**

V následujících kapitolách jsou popsány možnosti základního nastavení systému.

# **4.1 Nastavení jazyka uživatelského rozhraní a dalších volitelných položek systému**

Přístroj 38DL PLUS umožňuje nastavit uživatelské rozhraní v následujících jazycích: angličtina, němčina, francouzština, španělština, japonština, čínština, ruština, švédština, italština, norština, portugalština, čeština a speciální rozhraní podle potřeb zákazníka. Lze též nastavit znak vymezující základ čísla.

Přístroj 38DL PLUS disponuje zvukovou signalizací, která potvrzuje stisknutí klávesy a upozorňuje na poplachový stav. Zvukovou signalizaci lze zapnout nebo vypnout.

Funkce prahu doby nečinnosti automaticky vypne přístroj, pokud po šest vteřin nebyla stisknuta žádná klávesa nebo provedeno měření, čímž dochází k úspoře akumulátoru/baterií.

#### **Jak změnit jazyk uživatelského rozhraní a další volitelné položky systému**

- 1. Stiskněte **[SETUP MENU]**.
- 2. V menu vyberte **SYSTEM**.
- 3. Na obrazovce nastavení systému **SYSTEM**:
	- *a)* Nastavte zvukovou signalizaci **BEEPER = ON** (zapnout) nebo **OFF** (vypnout).
	- *b)* Nastavte dobu nečinnosti **INACTIVE TIME = ON** nebo **OFF**.
	- *c)* Nastavte **LANGUAGE** na požadovaný jazyk.

*d)* Nastavte typ vymezení základu čísla **RADIX TYPE** na požadovaný znak (desetinná tečka nebo čárka), který bude oddělovat celá čísla od čísel desetinných.

| <b>SETUP MENU</b><br><b>SYSTEM</b>                        |                             |  |  |  |  |  |
|-----------------------------------------------------------|-----------------------------|--|--|--|--|--|
| <b>BEEPER</b>                                             | $\circ$ ON<br>$\circ$ OFF   |  |  |  |  |  |
| INACTIVE TIME                                             | $\circ$ OFF<br><b>CON</b>   |  |  |  |  |  |
| LANGUAGE<br>RADIX TYPE                                    | <b>FRENCH</b><br>PERIOD (.) |  |  |  |  |  |
| SAVE/SEND KEY<br>SAVE DATA                                | SAVE<br>THICKNESS           |  |  |  |  |  |
| DEFAULT FILE DATA MODE                                    | THICKNESS                   |  |  |  |  |  |
| TEXT EDIT MODE                                            | TRADITIONAL                 |  |  |  |  |  |
| Must power gage OFF and ON for changes to<br>take effect. |                             |  |  |  |  |  |
| $\leftrightarrow$ to select, then ENTER or 1.             |                             |  |  |  |  |  |
| $1 \leftrightarrow$ , ENTER                               |                             |  |  |  |  |  |

**Obr. 4-1 Výběr jazyka uživatelského rozhraní**

- 4. Stisknutím **[MEAS]** se vrátíte na obrazovku měření.
- 5. Změnu jazyka aktivujete vypnutím a zapnutím přístroje.

# **4.2 Volba měrných jednotek**

Přístroj bude dle nastavení zobrazovat tloušťku buď v palcích, nebo v milimetrech.

#### **Jak nastavit měrné jednotky**

- 1. Stiskněte **[SETUP MENU]**.
- 2. V menu vyberte **MEAS**.
- 3. Na obrazovce **MEAS** zvolte typ jednotky **UNIT TYPE = INCH** (palce) nebo **MILLIMETER** (milimetry).
- 4. Stisknutím **[MEAS]** se vrátíte na obrazovku měření.

## **4.3 Nastavení hodin**

Přístroj 38DL PLUS má vestavěné hodiny a ukazatel data. Datum a čas jsou nastavitelné a lze volit jejich formát. Přístroj ukládá všechny naměřené hodnoty spolu s datem měření.

#### **Jak nastavit hodiny**

- 1. Stiskněte **[2nd F]**, **[SETUP MENU] (SP MENU)**.
- 2. V menu vyberte **CLOCK**.
- 3. Na obrazovce nastavení hodin **CLOCK** (viz [Obr. 4-2 na stran](#page-54-0)ě 55):
	- *a)* Nastavte parametry na aktuální datum a čas a do požadovaného režimu zobrazení data a hodin.
	- *b)* Zvolte **SET**.

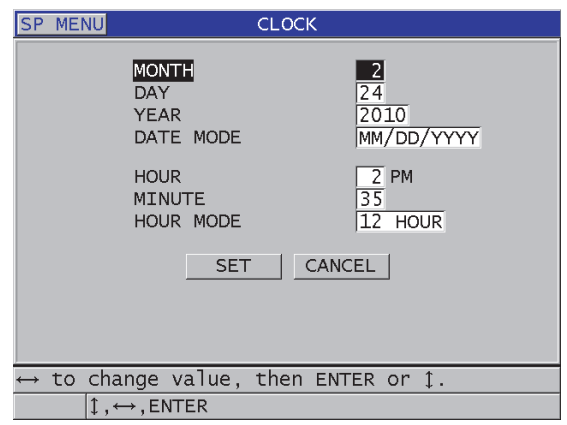

**Obr. 4-2 Nastavení hodin**

# <span id="page-54-0"></span>**4.4 Změna nastavení displeje**

Je možno měnit vzhled některých prvků na displeji, jako je barva, jas, usměrňování vlnového průběhu a typ záznamu vlnového průběhu.

#### **Jak změnit nastavení displeje**

- 1. Na obrazovce měření stiskněte **[DISPLAY]**.
- 2. Na obrazovce nastavení displeje **DISPLAY SETTINGS** (viz [Obr. 4-3 na stran](#page-55-0)ě 56) zvolte požadované parametry a hodnotu pro tyto položky:
	- **COLOR SCHEME**, barevné schéma: zvolte viditelnost optimalizovanou pro měření v interiéru **INDOOR** nebo v exteriéru **OUTDOOR** (podrobnosti jsou uvedeny v kapitole [4.4.1 na stran](#page-56-0)ě 57).
	- **DISPLAY BRIGHTNESS** , jas displeje: zvolte jednu z předdefinovaných úrovní jasu (podrobnosti jsou uvedeny v kapitole [4.4.2 na stran](#page-57-0)ě 58).
	- **WAVEFORM RECTIFICATION**, usměrnění vlnového průběhu: zvolte jeden z modelů usměrnění (podrobnosti jsou uvedeny v kapitole [4.4.3 na stran](#page-57-1)ě 58).
	- **WAVEFORM TRACE** , typ zobrazení vlnového průběhu: zvolte jeden z typů (podrobnosti jsou uvedeny v kapitole [4.4.4 na stran](#page-59-0)ě 60).
	- **VGA OUTPUT**, výstup VGA: zapněte **ON** nebo vypněte **OFF** VGA signál pro VGA výstup (podrobnosti jsou uvedeny v kapitole [5.7 na stran](#page-86-0)ě 87).

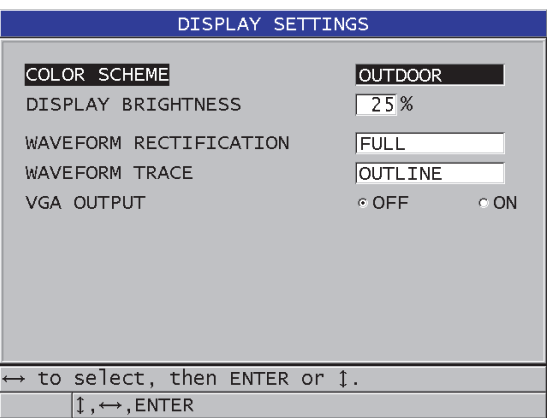

**Obr. 4-3 Obrazovka nastavení displeje**

<span id="page-55-0"></span>3. Stisknutím **[MEAS]** se vrátíte na obrazovku měření.

### <span id="page-56-0"></span>**4.4.1 Barevná schémata**

Přístroj 38DL PLUS nabízí dvě standardní barevná schémata, navržená tak, aby poskytla co nejvyšší viditelnost v interiérových nebo exteriérových podmínkách (viz [Obr. 4-4 na stran](#page-56-1)ě 57). Na obrazovce měření stisknutím **[DISPLAY]** vyvoláte nabídku volby parametrů pro barevné schéma **COLOR SCHEME**.

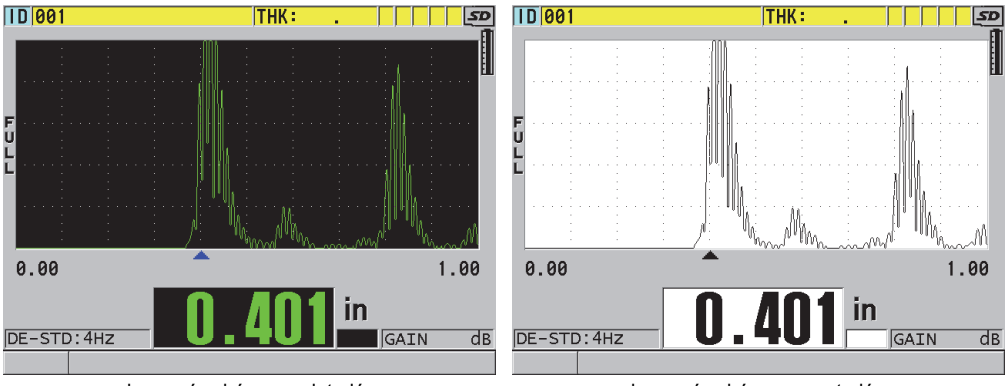

barevné schéma pro interiér barevné schéma pro exteriér

#### **Obr. 4-4 Příklad barevného schématu pro interiér a exteriér**

<span id="page-56-1"></span>Schéma pro interiér vykazuje nejlepší viditelnost, pokud používáte přístroj uvnitř budovy nebo při nízkém osvětlení. V tomto schématu jsou znaky a záznam vlnového průběhu zelené a pozadí černé.

Schéma pro exteriér vykazuje nejlepší viditelnost, pokud používáte přístroj v přímém slunečním světle. V tomto schématu jsou znaky a záznam vlnového průběhu černé a pozadí bílé. Z důvodu lepší čitelnosti je většina snímků obrazovky v barvách pro exteriér.

### **POZNÁMKA**

Barevně zvýrazněné hodnoty měření přináležející ke konkrétním poplachovým stavům se objevují pouze při zvoleném barevném schématu pro interiér.

# <span id="page-57-0"></span>**4.4.2 Jas displeje**

Jas displeje u přístroje 38DL PLUS lze upravit zvolením intenzity podsvícení. Může být nastaven na 0 %, 25 %, 50 %, 75 % a 100 %. Volbou vyššího procenta se zvýší jas displeje. Hodnota jasu je přednastavena na 25 %. Parametr jasu displeje **DISPLAY BRIGHTNESS** se vyvolá na obrazovce měření stisknutím **[DISPLAY]**.

Přístroj 38DL PLUS využívá transflektivní barevný displej, který odráží okolní světlo a jehož jas se v přímém světle zvyšuje. Je-li přístroj používán v podmínkách s vyšším osvitem, jas displeje lze nastavit na nižší procento.

### **POZNÁMKA**

Snížení jasu displeje zvyšuje životnost baterie. Technická data životnosti baterie jsou udávána k podsvícení displeje nastavenému na 50 %.

## <span id="page-57-1"></span>**4.4.3 Usměrnění vlnového průběhu**

Režim usměrnění je způsob, jakým jsou ultrazvuková echa znázorněna na záznamu vlnového průběhu (viz [Obr. 4-5 na stran](#page-58-0)ě 59). Režim usměrnění nemá v žádném případě vliv na měření tloušťky. Indikátor usměrnění (**FULL**, **POS**, **NEG** nebo **RF**) se nachází na levém kraji obrazovky vlnového průběhu. Režim usměrnění **WAVEFORM RECTIFICATION** se vyvolá na obrazovce měření stisknutím **[DISPLAY]**.

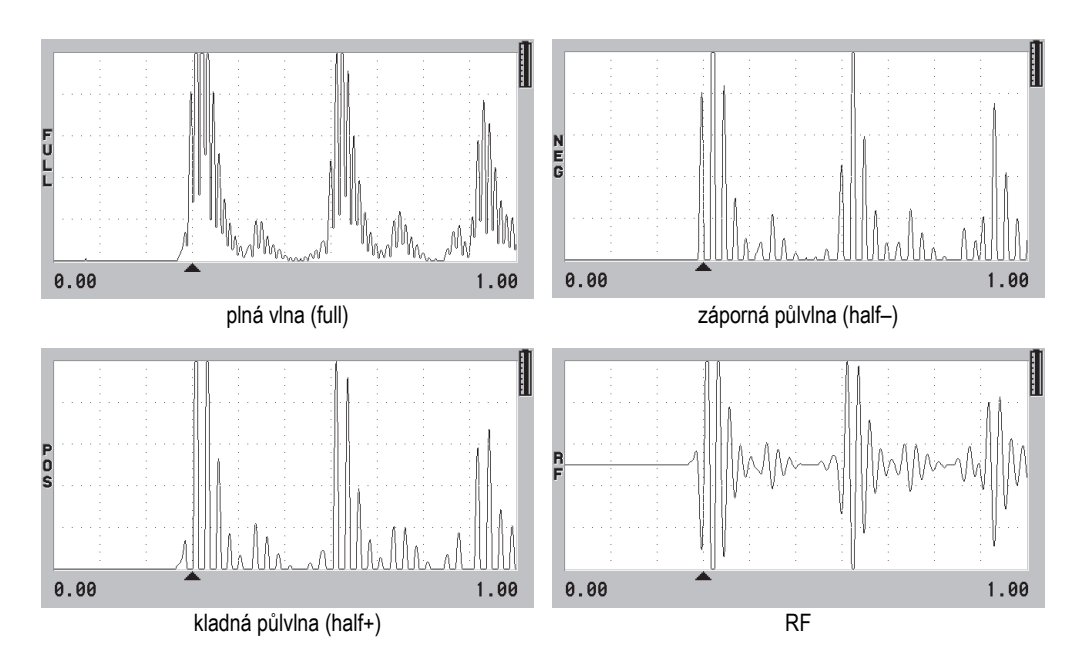

**Obr. 4-5 Příklady režimů usměrnění**

<span id="page-58-0"></span>K dispozici jsou tyto režimy usměrnění:

#### **FULL, plná vlna**

Záporná část vlnového průběhu je převrácena kolem základny nahoru, kde se zobrazují jak kladná, tak záporná echa vlnového průběhu. Představuje nejlepší souhrnný záznam pozice a amplitudy pro většinu případů měření tloušťky. **FULL** je přednastavený režim pro dvojité sondy.

**HALF–** (indikátor **NEG**, záporná půlvlna)

Záporná echa vlnového průběhu se zobrazují jako kladná a kladná echa zobrazována nejsou.

**HALF+** (indikátor **POS**), kladná půlvlna

Jsou zobrazována kladná echa a nejsou zobrazována záporná echa.

**RF**

Záporná a kladná echa se zobrazují na obou stranách vlnového průběhu. **RF** je přednastavený režim pro jednoduché přímé sondy.

# <span id="page-59-0"></span>**4.4.4 Záznam vlnového průběhu**

Přístroj 38DL PLUS zobrazuje vlnový průběh buď jako linku (**OUTLINE**), nebo jako plochu (**FILLED**, viz [Obr. 4-6 na stran](#page-59-1)ě 60). Parametr záznamu vlnového průběhu **WAVEFORM TRACE** se vyvolá na obrazovce měření stisknutím **[DISPLAY]**.

### **POZNÁMKA**

Záznam vlnového průběhu formou plochy je možný jen tehdy, je-li usměrňování vlnového průběhu nastaveno na **FULL**, **HALF+** nebo **HALF–**.

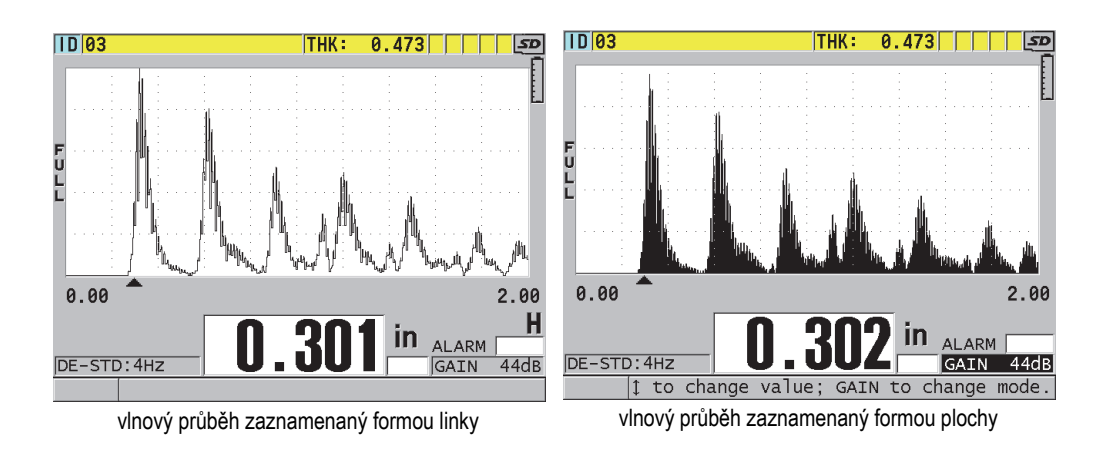

**Obr. 4-6 Příklady režimů záznamu vlnového průběhu**

# <span id="page-59-1"></span>**4.5 Rozsah zobrazení vlnového průběhu**

Rozsah zobrazení vlnového průběhu je časový interval znázorněný na horizontální ose zobrazení vlnového průběhu. Levý konec horizontální osy, čili zpoždění, je obvykle nastaven na nulu. Hodnotu zpoždění můžete ručně přednastavit, čímž změníte výchozí bod rozsahu (viz kapitolu [4.5.2 na stran](#page-61-0)ě 62), a ručně lze rovněž zvolit koncový bod rozsahu (viz kapitolu [4.5.1 na stran](#page-60-0)ě 61). Přístroj dále umožňuje aktivaci funkce zoom, která automaticky nastavuje zpoždění a hodnotu rozsahu tak, aby echo bylo zobrazeno co nejzřetelněji (viz kapitolu [4.5.3 na stran](#page-61-1)ě 62).

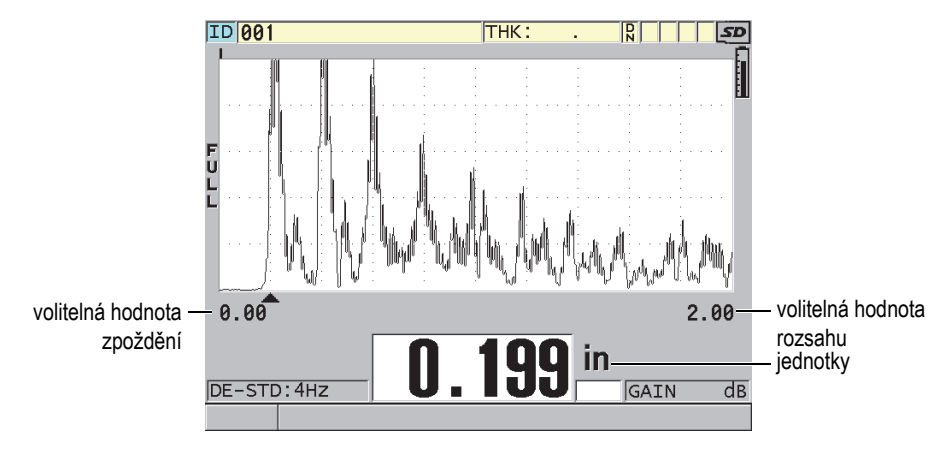

**Obr. 4-7 Rozsah zobrazení vlnového průběhu**

### <span id="page-60-0"></span>**4.5.1 Volba hodnoty rozsahu**

Pro každou frekvenci sondy jsou dostupné pevné hodnoty rozsahu. Hodnoty rozsahu dále závisí na rychlosti zvuku v materiálu. Volitelná hodnota rozsahu umožňuje nastavit rozsah tloušťky v zobrazení vlnového průběhu tak, aby bylo znázorněno pouze rozpětí měřené tloušťky, čímž se dosáhne maximálního rozlišení vlnového průběhu pro každou aplikaci. Nastavení rozsahu má vliv pouze na zobrazení vlnového průběhu. Je možné dále provádět měření, i pokud zvolený rozsah neukazuje zaznamenané echo, podle nějž je tloušťka měřena. Rozsah nelze ručně nastavit tehdy, je-li aktivní funkce zoom.

#### **Jak zvolit hodnotu rozsahu**

- 1. Na obrazovce měření stiskněte **[RANGE]**. Rozsah vlnového průběhu se změní na nejbližší možnou vyšší hodnotu.
- 2. Opakovaným stisknutím tlačítka **[RANGE]** zvolte požadovanou hodnotu. Po maximální hodnotě se cyklicky objevují hodnoty od nejnižší dále.

## <span id="page-61-0"></span>**4.5.2 Nastavení hodnoty zpoždění**

Zpoždění zobrazení vlnového průběhu určuje začátek intervalu na horizontální ose. Nastavením zpoždění docílíte vycentrování té části zobrazení vlnového průběhu, na niž se potřebujete zaměřit. Tato funkce je obzvláště užitečná při použití sond se zpožďovací předsádkou nebo imerzních sond, popřípadě při měření materiálu o velké tloušťce, kdy je výhodné detailní znázornění echa.

#### **Jak nastavit hodnotu zpoždění**

- 1. Stiskněte **[2nd F]**, **[RANGE] (DELAY)**.
- 2. Klávesami se šipkami nastavte hodnotu zpoždění.
- 3. Editaci hodnoty ukončete opětovným stisknutím **[2nd F]**, **[RANGE] (DELAY)**.

#### **TIP**

Zpětné nastavení zpoždění na nulu provedete stisknutím a přidržením klávesy **[RANGE]**.

### <span id="page-61-1"></span>**4.5.3 Aktivace funkce zoom**

Funkce zoom automaticky a průběžně nastavuje hodnotu zpoždění a rozsahu, čímž nejlépe sleduje a znázorňuje zachycené echo v zobrazení vlnového průběhu.

#### **Jak aktivovat funkci zoom**

- 1. Na obrazovce měření stiskněte **[ZOOM]**. Na pravé straně zobrazení vlnového průběhu pod indikátorem napájení se objeví indikátor funkce zoom  $(\vec{z})$ .
- 2. Opětovným stisknutím **[ZOOM]** funkci zoom deaktivujete.

Výsledné přiblížení vlnového průběhu závisí na aktuálně zvoleném režimu měření. Funkce zoom u dvojitých sond D79X a v režimu 1 jednoduchých přímých sond umístí do středu obrazovky první koncové echo (viz [Obr. 4-8 na stran](#page-62-0)ě 63).

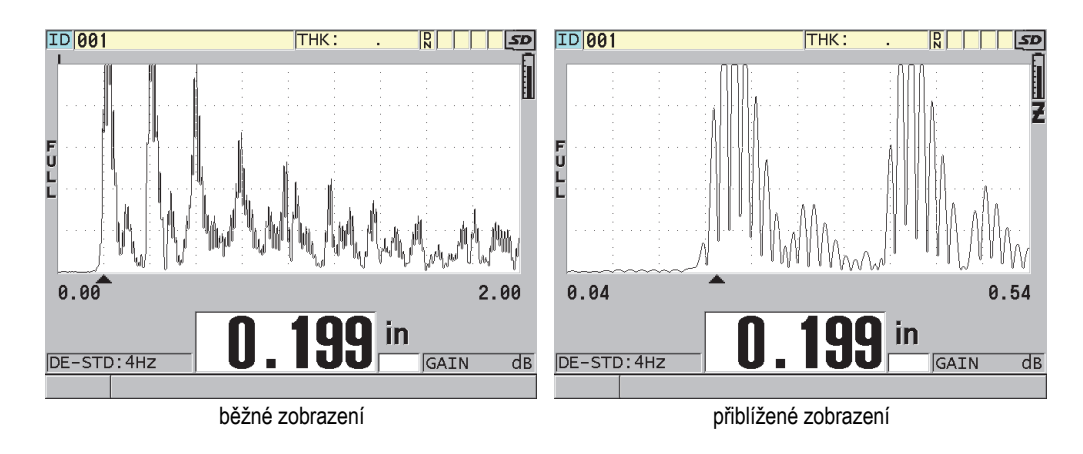

**Obr. 4-8 Srovnání běžného a přiblíženého zobrazení v režimu 1**

<span id="page-62-0"></span>Funkce zoom u jednoduchých sond v režimu 2 upravuje rozsah vlnového průběhu a zpoždění tak, aby se v zobrazení vlnového průběhu objevilo echo od rozhraní a první koncové echo (viz [Obr. 4-9 na stran](#page-62-1)ě 63).

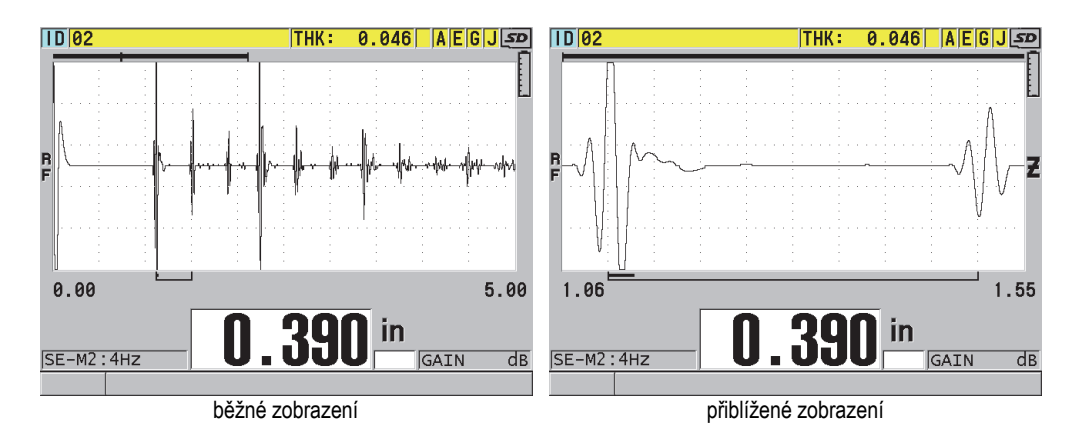

**Obr. 4-9 Srovnání běžného a přiblíženého zobrazení v režimu 2**

<span id="page-62-1"></span>Funkce zoom s jednoduchými sondami v režimu 3 upravuje rozsah vlnového průběhu a zpoždění tak, aby se v zobrazení vlnového průběhu objevilo echo od rozhraní a druhé měřené koncové echo (viz [Obr. 4-10 na stran](#page-63-0)ě 64).

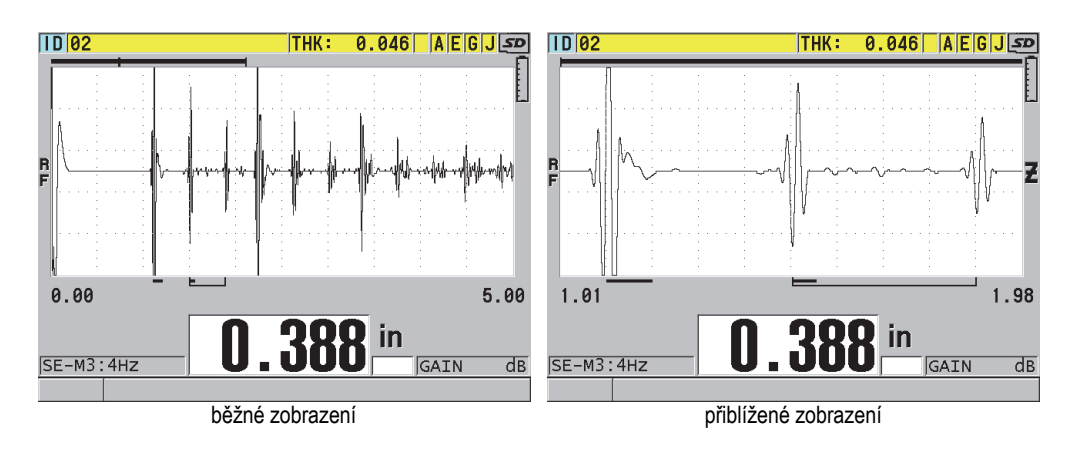

**Obr. 4-10 Srovnání běžného a přiblíženého zobrazení v režimu 3**

# <span id="page-63-0"></span>**4.6 Nastavení obnovovací frekvence měření**

Lze volit z předdefinovaných obnovovacích frekvencí měření (**4 Hz**, **8 Hz**, **16 Hz**, **20 Hz** nebo **MAX**). Indikátor obnovovací frekvence měření je vždy přítomen nalevo od záznamu měření tloušťky (viz Obr. 4-11 na straně 64).

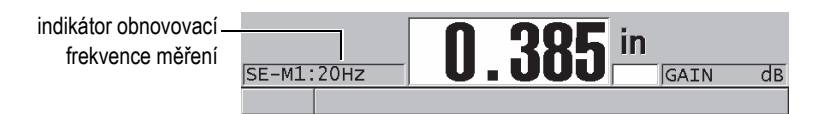

**Obr. 4-11 Indikátor obnovovací frekvence měření**

Obnovovací frekvence **MAX** může být až 30 Hz a závisí na typu měření. Tato volba je užitečná, pokud se provádí měření tloušťky ve vysokých teplotách, aby se zkrátila doba kontaktu sondy, nebo u aplikací, kdy se přejížděním sondou po ploše hledá minimální tloušťka.

#### **POZNÁMKA**

Přístroj 38DL PLUS automaticky nastavuje nejvyšší obnovovací frekvenci při načtení režimu **Minimum** nebo **Maximum**.

#### **Jak nastavit obnovovací frekvenci měření**

- 1. Na obrazovce měření stiskněte **[SETUP MENU]**.
- 2. V menu zvolte položku **MEAS**.
- 3. Na vyvolané obrazovce **MEAS** nastavte obnovovací frekvenci **MEASURE RATE** na požadovanou hodnotu.
- 4. Stisknutím **[MEAS]** se vrátíte na obrazovku měření.

### **4.7 Změna rozlišení tloušťky**

U měření tloušťky je možné měnit rozlišení, tj. počet čísel zobrazených napravo od desetinné čárky. Výběr hodnoty rozlišení ovlivní všechna zobrazení a výstupní hodnoty v jednotkách tloušťky. Toto zahrnuje měřenou tloušťku, rozdílovou tloušťku vzhledem k referenční a nastavené hodnoty pro alarmy. Nejvyšší rozlišení tloušťky u dvojitých sond je 0,001 in (0,01 mm). Rychlost je vždy zobrazována v plném čtyřmístném rozlišení.

Rozlišení lze snížit u některých aplikací, kdy není vyžadována zvláštní přesnost na poslední číselné místo nebo pokud vlivem mimořádně hrubého vnitřního nebo vnějšího povrchu není poslední udávané číslo naměřené tloušťky spolehlivé.

Doplňkový softwarový modul pro vysoké rozlišení (kódové označení: 38DLP-HR [U8147015]) umožňuje zvýšit rozlišení na 0,0001 in nebo 0,001 mm. Vysoké rozlišení je k dispozici pro měřené tloušťky menší než 4 in (102 mm). Vysoké rozlišení není aktivní u nízkofrekvenčních sond a dále je-li aktivován softwarový modul vysokého dosahu.

#### **Jak změnit rozlišení u měření tloušťky**

- 1. Stiskněte **[SETUP MENU]**.
- 2. V menu vyberte položku **MEAS**.
- 3. Na vyvolané obrazovce **MEAS** nastavte rozlišení **RESOLUTION** na požadovanou volbu:
	- **STANDARD**, standardní: 0,001 in nebo 0,01 mm (předvolené)
	- **LOW**, nízké: 0,01 in nebo 0,1 mm
	- Doplňkové **HIGH**, vysoké: 0,0001 in nebo 0,001 mm
- 4. Stisknutím **[MEAS]** se vrátíte na obrazovku měření.

# **5. Základní obsluha**

Následující kapitoly popisují základní obsluhu ultrazvukového tloušťkoměru 38DL PLUS.

## <span id="page-66-0"></span>**5.1 Nastavení sondy**

Tloušťkoměr 38DL PLUS spolupracuje s ucelenou řadou jednoduchých přímých a dvojitých sond. Přístroj automaticky rozpoznává standardní dvojité sondy řady D79X a automaticky načítá příslušná předdefinovaná nastavení. Předdefinované nastavení zahrnuje rychlost zvuku v kontrolním bločku z nerezové oceli dodávaném spolu s přístrojem. U dvojitých sond je zapotřebí provést kalibraci nulového bodu.

U jednoduchých přímých či ostatních dvojitých sond je zapotřebí příslušné nastavení načíst ručně. Tloušťkoměr 38DL PLUS je z výroby vybaven přednastavenými parametry pro objednané sondy a používá přibližnou hodnotu rychlosti zvuku pro kalibrační měrku z nerezové oceli dodávanou spolu s přístrojem. Přednastavené parametry jsou vybrány tak, aby usnadňovaly použití ve vašich aplikacích.

#### **Nastavení sondy**

1. Zapojte sondu do konektoru(-ů) v horní části tloušťkoměru 38DL PLUS, viz [Obr.](#page-67-0)  [5-1 na stran](#page-67-0)ě 68. Pro jednoduché přímé sondy použijte T/R 1.

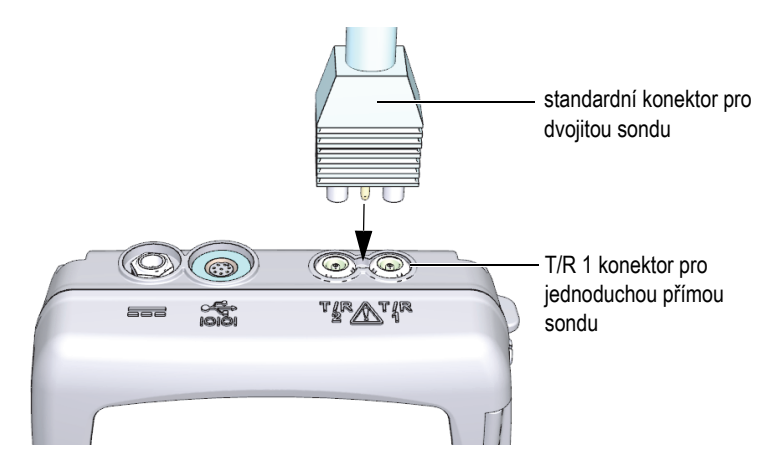

**Obr. 5-1 Zapojení sondy**

<span id="page-67-0"></span>2. Stisknutím **[ON/OFF]** zapněte přístroj. Objeví se obrazovka měření. Při zapojení standardní dvojité sondy D79X se na obrazovce měření objeví hlášení "Do--" (viz [Obr. 5-2 na stran](#page-67-1)ě 68).

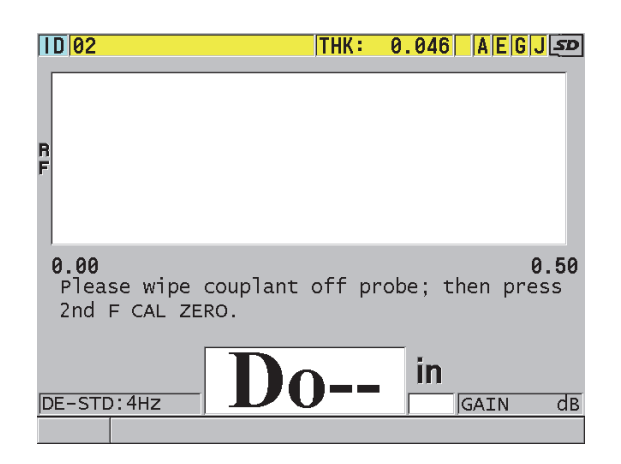

**Obr. 5-2 Úvodní obrazovka při zapojení dvojité sondy D79X**

- <span id="page-67-1"></span>3. Po zapojení dvojité sondy proveďte nastavení nulového bodu:
	- *a)* Setřete vazební prostředek z vrcholu sondy.
	- *b)* Stiskněte **[2nd F]**, **[CAL ZERO] (Do ZERO)**.
- 4. Pro jednoduché přímé sondy nebo ostatní dvojité sondy načtěte příslušné nastavení:
	- *a)* Stiskněte **[XDCR RECALL]**.
	- *b)* V menu vyberte přednastavenou volbu pro typ sondy, který používáte (např.: **DEFAULT SINGLE ELEMENT**).
	- *c)* Na záložce **DEFAULT** pro daný použitý typ sondy (viz příklad na [Obr. 5-3 na](#page-68-0)  [stran](#page-68-0)ě 69) vyberte z dostupného seznamu příslušné standardní nastavení pro aktuálně používanou sondu.

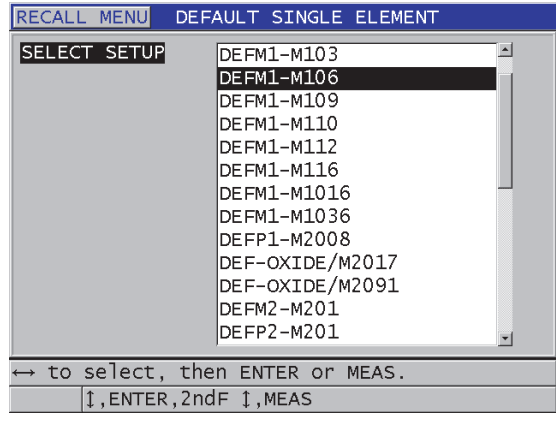

**Obvyklá praxe v označování standardních nastavení**:

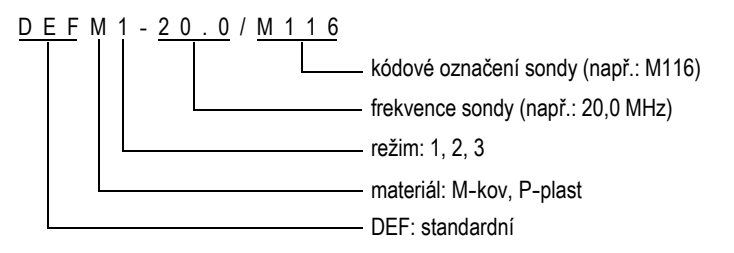

<span id="page-68-0"></span>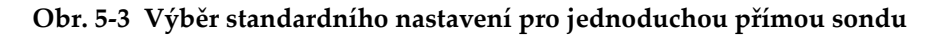

### **POZNÁMKA**

Můžete přejmenovat nastavení pod označením USER-1 až USER-35 pro účely individuálního použití.

*d)* Stisknutím **[MEAS]** automaticky vyvoláte parametry pro vybrané nastavení a vrátíte se zpět do režimu měření.

# <span id="page-69-0"></span>**5.2 Kalibrace**

Kalibrace je proces nastavení zařízení za účelem přesného měření konkrétního druhu materiálu, při použití známé sondy a při dané teplotě. Kalibrace zařízení je nutná vždy před započetím měření určitého materiálu. Měření je přesné jen do té míry, jak přesně jste provedli kalibraci.

Za účelem kalibrace je zapotřebí provést následující tři kroky:

Nastavení nulového bodu sondy (**[Do ZERO]**)

V případě dvojitých sond kalibrujte na dráhu ultrazvuku v obou zpožďovacích členech. Hodnota této kompenzace se u jednotlivých sond různí a je též závislá na teplotě. Je nutné provést hodnotu nastavení nulového bodu po každém zapnutí přístroje, po každé změně sondy a dále pokud se výrazně změní teplota sondy (viz kapitolu [5.1 na stran](#page-66-0)ě 67 a kapitolu [5.2.3 na stran](#page-73-0)ě 74).

Kalibrace rychlosti šíření zvuku v materiálu (**[CAL VEL]**)

Proveďte kalibraci rychlosti pomocí kalibrační měrky o známé tloušťce, která je vyrobena z měřeného materiálu, nebo ručním vložením předem zjištěné rychlosti šíření zvuku. Tento úkon musí být proveden pro každý nový měřený materiál (viz kapitolu [5.2.1 na stran](#page-70-0)ě 71 a kapitolu [5.2.4 na stran](#page-73-1)ě 74).

Kalibrace nulového bodu (**[CAL ZERO]**)

Proveďte kalibraci nulového bodu na kalibrační měrce s menší tloušťkou o známé hodnotě, která je vyrobena z měřeného materiálu. Na rozdíl od nastavení nulového bodu a kalibrace rychlosti šíření zvuku není tento úkon nezbytně nutný, pokud nepožadujete absolutní přesnost (lepší než ± 0,004 in nebo ± 0,10 mm). Tento úkon se provádí vždy jednou pro každou novou kombinaci sondy a materiálu. Není nutné opakovat kalibraci nulového bodu, pokud se mění teplota sondy, tuto kompenzaci provádí funkce kompenzace nulového bodu (viz kapitolu [5.2.1 na stran](#page-70-0)ě 71 a kapitolu [5.2.4 na stran](#page-73-1)ě 74).

### <span id="page-70-0"></span>**5.2.1 Kalibrace zařízení**

Aby se zajistila přesnost měření, je třeba provést tyto kalibrační kroky:

- kalibrace rychlosti šíření zvuku v měřeném materiálu
- kalibrace nulového bodu

Kalibraci je nutné provádět na měrce o větší a menší tloušťce, jejichž přesné hodnoty známe. Měrka musí být vyrobena ze stejného materiálu jako měřený objekt (podrobnosti o kalibračních měrkách uvádí kapitola [5.2.2 na stran](#page-72-0)ě 73).

Příklad tohoto postupu pro dvojitou sondu a pětistupňovou kalibrační měrku je popsán níže. Detailněji o procesu kalibrace pojednává kapitola [5.2 na stran](#page-69-0)ě 70.

#### **Jak provést kalibraci přístroje**

- 1. Kalibrace rychlosti zvuku v materiálu (viz [Obr. 5-4 na stran](#page-70-1)ě 71):
	- *a)* Na povrch části měrky o větší tloušťce naneste kapku vazebního prostředku.
	- *b)* Přiložte pevně sondu na část měrky o větší tloušťce. Na obrazovce se ukáže příslušný vlnový průběh a hodnota tloušťky.
	- *c)* Stiskněte **[CAL VEL]**.
	- *d)* Po ustálení hodnoty tloušťky stiskněte **[ENTER]**.
	- *e)* Pomocí kláves se šipkami nastavte hodnotu tloušťky tak, aby odpovídala větší tloušťce kalibrační měrky.

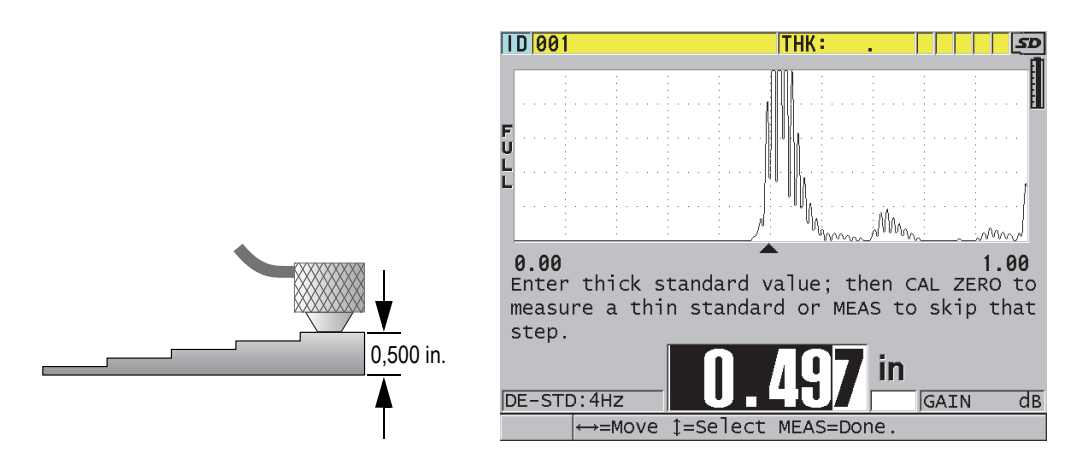

<span id="page-70-1"></span>**Obr. 5-4 Kalibrace rychlosti šíření zvuku na pětistupňové kalibrační měrce.**

- 2. Kalibrace nulového bodu (viz [Obr. 5-5 na stran](#page-71-0)ě 72):
	- *a)* Na povrch části měrky o menší tloušťce naneste kapku vazebního prostředku.
	- *b)* Přiložte sondu na část kalibrační měrky o menší tloušťce a poté stiskněte **[CAL ZERO]**.
	- *c)* Po ustálení hodnoty tloušťky stiskněte **[ENTER]**.
	- *d)* Pomocí kláves se šipkami nastavte hodnotu tloušťky tak, aby odpovídala menší tloušťce kalibrační měrky.

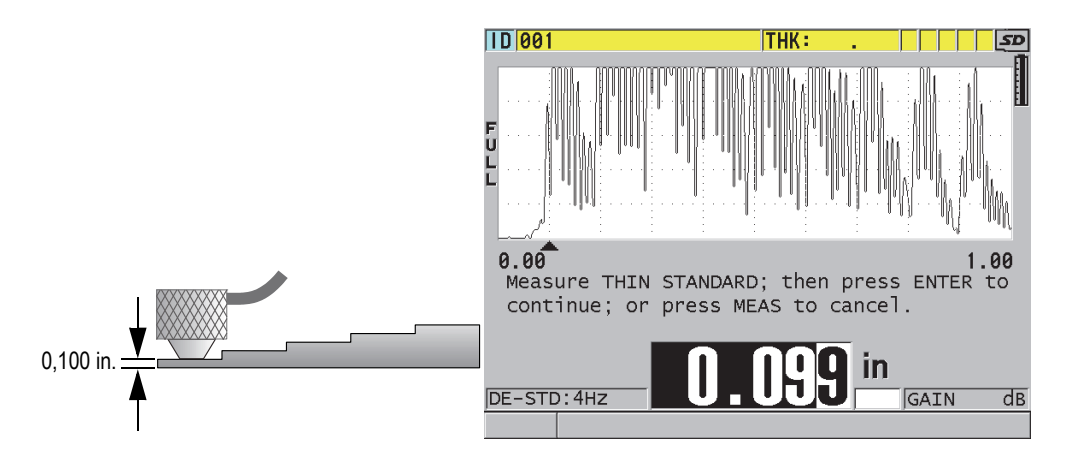

**Obr. 5-5 Kalibrace nulového bodu na pětistupňové kalibrační měrce.**

<span id="page-71-0"></span>3. Stisknutím **[MEAS]** dokončíte proces kalibrace a vrátíte se na obrazovku měření.

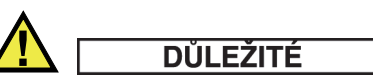

Jestliže vypnete přístroj před stisknutím **[MEAS]**, hodnota rychlosti nebude aktualizována a přístroj uchová hodnotu předchozí.
### **POZNÁMKA**

Pokud přístroj 38DL PLUS zjistí chybu v procesu kalibrace, zobrazí před návratem na obrazovku měření postupně následující zprávy:

"**Potential wrong echo detected!**" (=pravděpodobně bylo zaznamenáno vadné echo) "**Invalid calibration results!**" (=nesprávný výsledek kalibrace) V tomto případě nedojde ke změně rychlosti. Pravděpodobnou příčinou je zadání nesprávné hodnoty tloušťky.

# **5.2.2 Kalibrační měrky**

Tloušťkoměr 38DL PLUS je dodáván spolu s válcovou dvoustupňovou kalibrační měrkou. Pro provedení kalibrace rychlosti šíření zvuku a kalibraci nulového bodu můžete použít dvě přesně známé tloušťky kalibrační měrky.

Přesné stupňové kalibrační měrky se také často používají v případech, kdy jsou požadovány více než dvě známé tloušťky (viz Obr. 5-6 na straně 73).

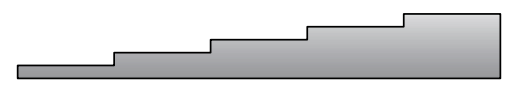

**Obr. 5-6 Příklad pětistupňové kalibrační měrky.**

Pokud provádíte kalibraci rychlosti zvuku v materiálu a kalibraci nulového bodu, kalibrační měrka musí mít následující vlastnosti:

- Musí být vyrobena ze stejného materiálu jako měřený objekt.
- Musí disponovat dvěma či více přesně známými tloušťkami.
- Aby mohla být provedena kalibrace nulového bodu, část kalibrační měrky o menší tloušťce musí mít stejnou tloušťku, jako je nejtenčí tloušťka měřeného dílu. Jakost povrchu by měla být zhruba taková, jaká je na měřených dílech. Hrubý povrch obecně zhoršuje přesnost měření, nicméně napodobení reálných podmínek stavu povrchu na kalibrační měrce může pomoci zpřesnit výsledky.
- Aby mohla být provedena kalibrace rychlosti zvuku, musí kalibrační měrka dále obsahovat část o větší tloušťce rovnající se nejtlustší části měřeného dílu. Přední a zadní plocha by měly být hladké a rovnoběžné.
- Kalibrační měrka by měla mít stejnou teplotu jako měřený díl.

# **5.2.3 Kompenzace nulového bodu**

Kompenzaci nulového bodu proveďte stisknutím **[2nd F]**, **[CAL ZERO] (Do ZERO)** pokaždé, když se objeví hlášení "**Do—**" nebo indikátor nuly. Tento postup byste také měli vykonat tehdy, změní-li se teplota dvojité sondy.

Frekvence, s jakou provádíte kompenzaci nulového bodu, závisí na četnosti změn vnitřní teploty dvojité sondy. Tato frekvence je daná teplotou povrchu měřeného materiálu, frekvencí používání (přikládání) sondy, dobou, po kterou je sonda v kontaktu s měřeným dílem, a požadovanou přesností měření.

## **POZNÁMKA**

Pokud se měření provádí na površích, jejichž teplota je výrazně vyšší než teplota okolní, kompenzace nulového bodu by měla být prováděna pravidelně. Toto je méně důležité pro sondy ze série D790-SM, D791-RM, D797-SM a D798 v porovnání s ostatními typy sond, používajících odlišné typy pryskyřičných zpožďovacích členů.

Pro měření za vysokých teplot Evident doporučuje vyhotovit časový harmonogram provádění kompenzace nulového bodu, který zohlední výše uvedené faktory. Při měření za vysokých teplot používejte například sondy ze série D790 (SM), D791 (RM) nebo D797 (SM), čímž minimalizujete četnost kompenzace nulového bodu. Sondy ze série D790 (SM) a D791 (RM) je rovněž možné použít pro běžné aplikace.

# **5.2.4 Rychlost zvuku v materiálu a kalibrace nulového bodu**

Tloušťkoměr 38DL PLUS provádí během procesu kalibrace optimalizaci zesílení, pokud je tato funkce aktivována. Funkce optimalizace zesílení vyhodnocuje signál z kalibrační měrky a automaticky nastavuje počáteční zesílení na základě citlivosti sondy a úrovně šumu v materiálu. Pokud je požadované počáteční zesílení mimo dosažitelný rámec, objeví se hlášení oznamující, že sonda nemusí spolehlivě fungovat.

Tloušťkoměr 38DL PLUS disponuje funkcí pro ověření, zda nedošlo k dublování tloušťky, která napomáhá vyhnout se chybám při kalibraci na tenké části bločku. K dublování dochází v případech, kdy přístroj měří dobu průchodu vzhledem k druhému koncovému echu, místo aby zaznamenal echo první. Tloušťkoměr 38DL PLUS porovnává změřený čas průchodu s předpokládaným časem průchodu, určeným na základě aktuální rychlosti zvuku. Tloušťkoměr 38DL PLUS zobrazí

varovné hlášení, pokud se vyskytne podezření, že došlo k dublování. Dublování odečtu se může vyskytnout při měření tlouštěk, které jsou nižší než minimální rozsah sondy, nebo pokud je sonda opotřebovaná či má nízkou citlivost.

### **POZNÁMKA**

Určit hodnotu rychlosti zvuku a provést kalibraci nulového bodu lze také v opačném pořadí, kdy se jako první provede kalibrace nulového bodu a poté následuje kalibrace rychlosti zvuku.

## **5.2.5 Vložení známé rychlosti šíření zvuku pro daný materiál**

Chystáte-li se měřit tloušťky na dílu vyrobeném z odlišného materiálu a znáte-li rychlost zvuku v tomto materiálu, můžete tuto hodnotu přímo zadat, bez nutnosti provádět kalibraci rychlosti.

#### **Jak zadat známou rychlosti zvuku pro daný materiál**

- 1. Na obrazovce měření stiskněte **[2nd F]**, **[CAL VEL] (VEL)**.
- 2. Na obrazovce **VELOCITY** (viz Obr. 5-7 na straně 75) použijte klávesy se šipkami k nastavení rychlosti na požadovanou hodnotu.

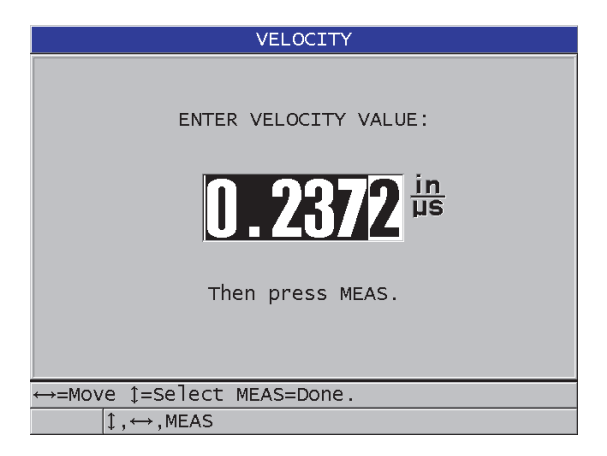

**Obr. 5-7 Vložení známé rychlosti zvuku pro daný materiál**

3. Stisknutím **[MEAS]** se vrátíte na obrazovku měření.

## **5.2.6 Uzamčení kalibrace**

Tloušťkoměr 38DL PLUS poskytuje heslem chráněnou funkci uzamčení, která zabraňuje změně nastavení a zamezuje přístup k některým funkcím. Změna kalibračních hodnot je jedním z kroků, které je možné uzamknout. Pokud je funkce uzamčení aktivní, objeví se v poli pro nápovědu na krátký čas hlášení uvedené na Obr. 5-8 na straně 76.

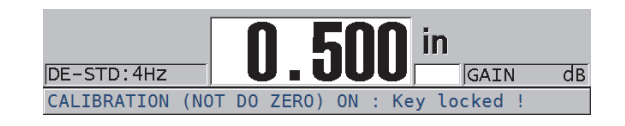

#### **Obr. 5-8 Hlášení o uzamčení kalibrace**

# **5.3 Měření tloušťky**

K měření tloušťky můžete přistoupit, jakmile je sonda zapojena do přístroje (viz kapitolu [5.1 na stran](#page-66-0)ě 67) a jakmile je provedena kalibrace (viz kapitolu [5.2.1 na](#page-70-0)  [stran](#page-70-0)ě 71).

### **Jak měřit tloušťku**

1. Aplikujte vazební prostředek na kalibrační měrku nebo do místa měření na kontrolovaném dílu.

### **POZNÁMKA**

Pokud je povrch měřeného dílu hladký, požívají se obvykle roztoky, kupříkladu glykol, glycerin nebo voda. Pokud je povrch měřeného dílu hrubý, požaduje se použití viskóznějších vazebních prostředků, jako je gel nebo vazelína. Pro měření za vysokých teplot jsou nutné speciální vazební prostředky.

2. Přitiskněte pevně vrchol sondy na povrch měřeného dílu a snažte se, aby sonda dosedala na povrch měřeného dílu co možná největší plochou (viz [Obr. 5-9 na](#page-76-0)  [stran](#page-76-0)ě 77).

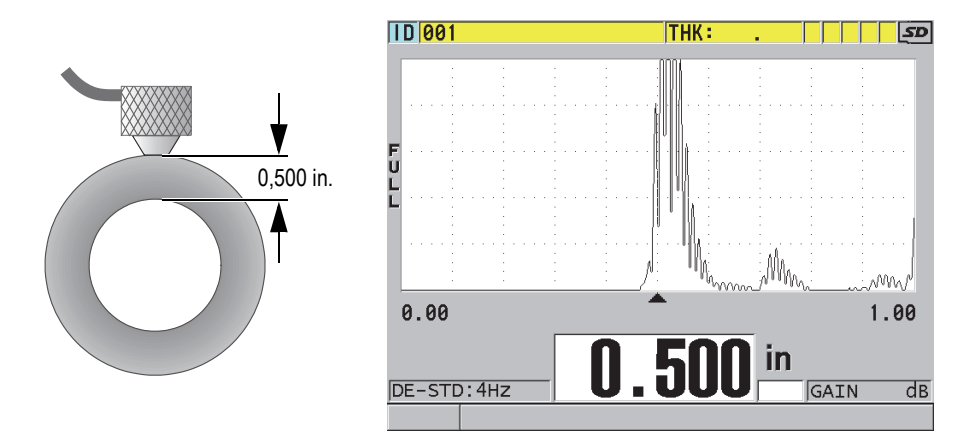

**Obr. 5-9 Přiložení dvojité sondy a odečtení naměřené tloušťky**

<span id="page-76-0"></span>3. Odečtěte naměřenou tloušťku zkoušeného dílu.

# **5.4 Ukládání dat**

Záznamník dat tloušťkoměru 38DL PLUS je založen na souborovém systému, ve kterém je v jeden čas otevřen vždy jeden soubor. Naměřená data se do aktivního souboru ukládají pod ID (identifikační kód) místa měření. Pokaždé, když stisknete **[SAVE/SEND]**, uloží se zobrazená hodnota tloušťky do aktivního souboru pod aktuální ID. Hodnota ID (identifikačního kódu) se v příštím měření automaticky navýší. Stisknete-li **[FILE]**, objeví se název aktivního souboru v ID poli nad hlavní nabídkou (viz [Obr. 5-10 na stran](#page-77-0)ě 78).

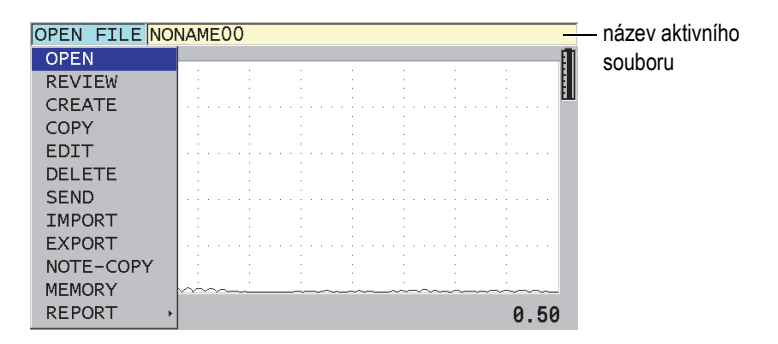

**Obr. 5-10 Název aktivního souboru zobrazený v ID poli**

<span id="page-77-0"></span>Přírůstkový soubor typu NONAME00, začínající ID 001, je výchozím typem souboru při prvním použití tloušťkoměru 38DL PLUS nebo po resetování paměti přístroje. Můžete vytvořit různé typy souborů a definovat ID (identifikační kódy) místa měření tak, že data budou ukládána ve formátu 1-D, 2-D nebo 3-D. Po opětovném spuštění přístroje se automaticky otevírá poslední používaný soubor.

Mohou se vyskytnout následující zvláštní případy:

- Pokud je hodnota tloušťky prázdná, místo hodnoty se uloží symbol  $/ -$ ".
- Pokud je pod aktuální ID pozicí již uloženo předchozí měření a není aktivní funkce ochrana proti přepsání, přepíše nová hodnota tloušťky starou hodnotu.
- Pokud hodnota přírůstku ID dosáhla konce řady a nemůže být již dále zvýšena, objeví se hlášení **Last ID** (poslední ID) a zazní dlouhý zvukový signál (pokud je zvuková signalizace aktivní) a hodnota ID na displeji zůstane nezměněna.

#### **Jak uložit data pod aktuální ID do aktivního souboru**

Pokud jsou zobrazeny požadovaná hodnota tloušťky a vlnový průběh, stisknutím **[SAVE/SEND]** uložíte naměřenou hodnotu tloušťky. NEBO

Stiskněte **[2nd F]**, **[SAVE/SEND] (WAVEFORM)**, čímž uložíte naměřenou tloušťku a vlnový průběh.

**TIP** 

Přejete-li si, aby se při každém stisknutí **[SAVE/SEND]** ukládala hodnota tloušťky společně s vlnovým průběhem, pak na obrazovce **SYSTEM** nastavte **SAVE DATA** na **THK+WF**.

# **5.5 Měření přes vrstvy THRU-COAT sondami**

THRU-COAT je funkce umožňující měření skutečné tloušťky kovu pod vrstvou povlaku či nátěru. Tato funkce vyžaduje pouze jedno koncové echo a je doporučována pro měření silně zkorodovaných dílů s vnějším povlakovaným či natřeným povrchem. Pokud je potřeba, můžete také nakalibrovat měření vrstvy povlaku/nátěru pro přesné měření tloušťky povlaku/nátěru.

# <span id="page-78-0"></span>**5.5.1 Aktivace funkce THRU-COAT**

Funkce THRU-COAT je dostupná, pouze je-li k tloušťkoměru připojena THRU-COAT sonda (kódové označení: D7906 [U8450005] nebo D7908 [U8450008]).

### **Jak aktivovat funkci THRU-COAT**

- 1. Zapojte THRU-COAT sondu do přístroje 38DL PLUS.
- 2. Zapněte přístroj.
- 3. Setřete vazební prostředek z vrcholu sondy.
- 4. Stiskněte **[2nd F]**, **[CAL ZERO] (Do ZERO)**.

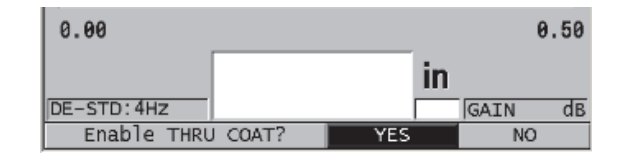

**Obr. 5-11 Dialogové okno THRU COAT SETUP**

5. Zvolte **YES** jako odpověď na dotaz **Enable THRU COAT?**.

# **5.5.2 THRU-COAT kalibrace**

Postup kalibrace pro THRU-COAT sondu je podobný jako u ostatních sond. Stejně jako při běžné kalibraci je i zde zapotřebí dvou nepovlakovaných vzorků s přesně známou menší a větší tloušťkou, aby bylo možné uskutečnit následující kalibrační kroky. Rozdíl spočívá v možnosti ke konci kalibračního procesu podruhé stisknout **[CAL VEL]**, abyste zkalibrovali tloušťku povlakové vrstvy na vzorku s přesně známou tloušťkou povlaku.

### **Jak provést THRU-COAT kalibraci**

- 1. Ujistěte se, že funkce THRU-COAT je aktivována (viz kapitolu [5.5.1 na stran](#page-78-0)ě 79).
- 2. Přiložte sondu na vzorek o větší tloušťce.
- 3. Stiskněte **[CAL VEL]**.
- 4. Po ustálení odečítané hodnoty stiskněte **[ENTER]**.
- 5. Pomocí kláves se šipkami editujte hodnotu tloušťky tak, aby odpovídala známé tloušťce na vzorku.
- 6. Přiložte sondu na část vzorku o menší tloušťce.
- 7. Stiskněte **[CAL ZERO]**.
- 8. Po ustálení odečítané hodnoty stiskněte **[ENTER]**.
- 9. Pomocí kláves se šipkami editujte hodnotu tloušťky tak, aby odpovídala známé tloušťce na vzorku.
- 10. Pokud je pro vaši aplikaci nutné přesně měření tloušťky povlaku, proveďte následující kroky (vynechání této části nemá vliv na přesnost měření tloušťky kovu):
	- *a)* Stiskněte opět **[CAL VEL]**.
	- *b)* Přiložte sondu na povlakovaný vzorek.
	- *c)* Po ustálení odečítané hodnoty stiskněte **[ENTER]**.
	- *d)* Pomocí kláves se šipkami editujte hodnotu tloušťky tak, aby odpovídala známé tloušťce povlaku na povlakovaném vzorku.
- 11. Stisknutím **[MEAS]** dokončete kalibraci.

### **POZNÁMKA**

Stisknutím **[2nd F]**, **[CAL VEL] (VEL)** otevřete obrazovku **VELOCITY** (rychlost), kde můžete vidět a editovat zkalibrovanou hodnotu rychlosti zvuku v kovu. Opětovným stisknutím **[2nd F]**, **[CAL VEL] (VEL)** otevřete obrazovku **VELOCITY**, kde můžete editovat zkalibrovanou hodnotu rychlosti zvuku v povlakové vrstvě.

# **5.6 Režim identifikace echa (echo detection) u dvojitých sond**

Při použití dvojitých sond nabízí přístroj 38DL PLUS tři režimy identifikace echa, které dovolují měřit tloušťku materiálu za různých podmínek. Následuje popis každého ze tří režimů identifikace echa (**STANDARD**, **AUTO E-TO-E** a **MANUAL E-TO-E**)

#### **STANDARD**

Standardní režim identifikace echa měří tloušťku na základě doby průchodu mezi hlavním vstupním a prvním koncovým echem. Použijte tento režim pro nepovlakované materiály s dobrým vlnovým průběhem.

Nalevo od odečítané tloušťky se objeví indikátor **DE-STD** a pod koncovým echem se objeví trojúhelníkový ukazatel identifikace echa (viz [Obr. 5-12 na](#page-80-0)  [stran](#page-80-0)ě 81).

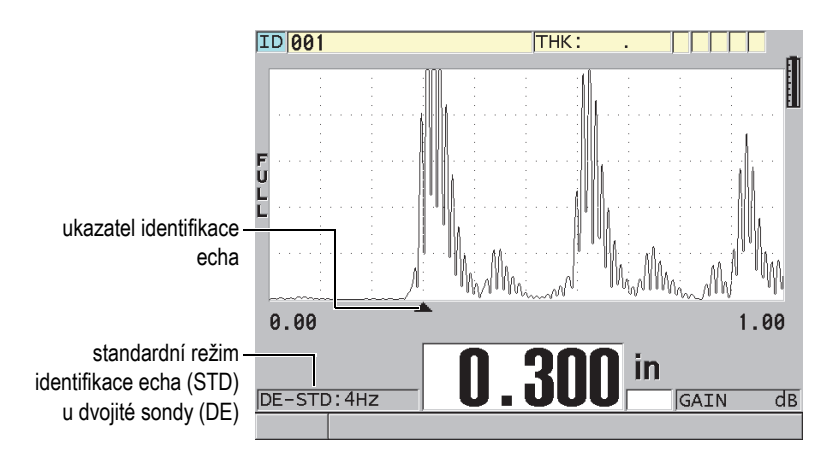

<span id="page-80-0"></span>**Obr. 5-12 Měření ve standardním režimu identifikace echa**

### **AUTO E-TO-E**

Automatický režim identifikace echa v módu echo-echo udává tloušťku na základě měření doby průchodu mezi dvěma po sobě jdoucími koncovými echy. Tento režim použijte pro povlakované materiály a materiály opatřené nátěrem, jelikož časový interval mezi dvěma po sobě jdoucími koncovými echy nezahrnuje dobu průchodu v nátěru, pryskyřici nebo povlakové vrstvě.

Nalevo od odečítané tloušťky se objeví indikátor **DE-AEtoE**. Trojúhelníkový ukazatel je nahrazen identifikační linkou echo-echo, spojující konkrétní pár koncových ech použitých pro výpočet tloušťky (viz [Obr. 5-13 na stran](#page-81-0)ě 82). Výška echa je automaticky upravena na přednastavenou hodnotu.

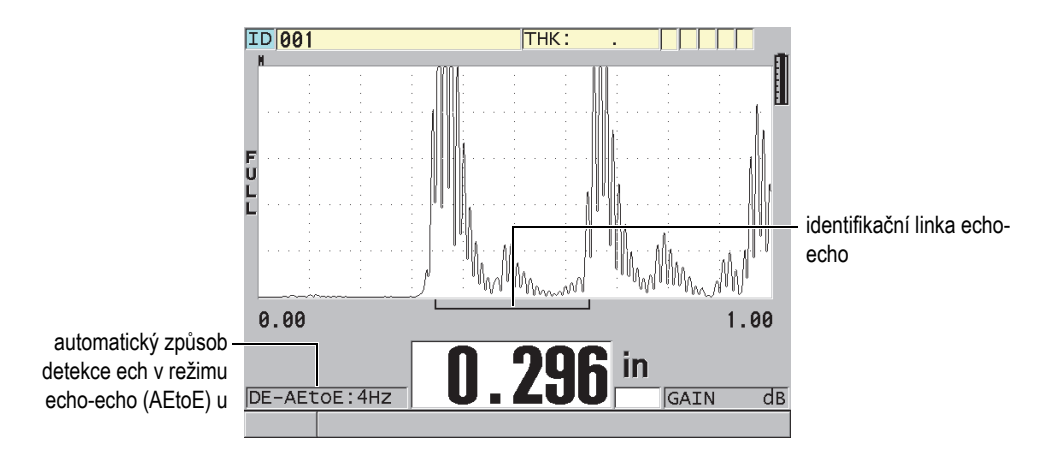

**Obr. 5-13 Měření v režimu automatické detekce ech**

### <span id="page-81-0"></span>**MANUAL E-TO-E**

Manuální způsob detekce ech v režimu echo-echo také slouží k měření tlouštěk za použití doby průchodu mezi dvěma po sobě jdoucími koncovými echy. V tomto režimu je však možné manuálně upravit zesílení a parametry potlačení. Použijte tento režim v případě, kdy zkoušený materiál produkuje značný šum způsobující, že automatický režim může být méně účinný.

Nalevo od odečítané tloušťky se objeví indikátor **DE-MEtoE**. Identifikační linka echo-echo je podobná lince v režimu automatické identifikace, ale navíc obsahuje nastavitelnou linku potlačení E1 označující místo, ve kterém nebude identifikace prováděna (viz [Obr. 5-14 na stran](#page-82-0)ě 83). Přístroj detekuje echo následující za linkou potlačení E1 s amplitudou dosahující minimálně 20 % z výšky zobrazeného vlnového průběhu. V tomto režimu stiskněte **[WAVE ADJ]** a pomocí kláves se šipkami nastavte parametry **EXT BLANK**, **E1 BLANK** a **GAIN**.

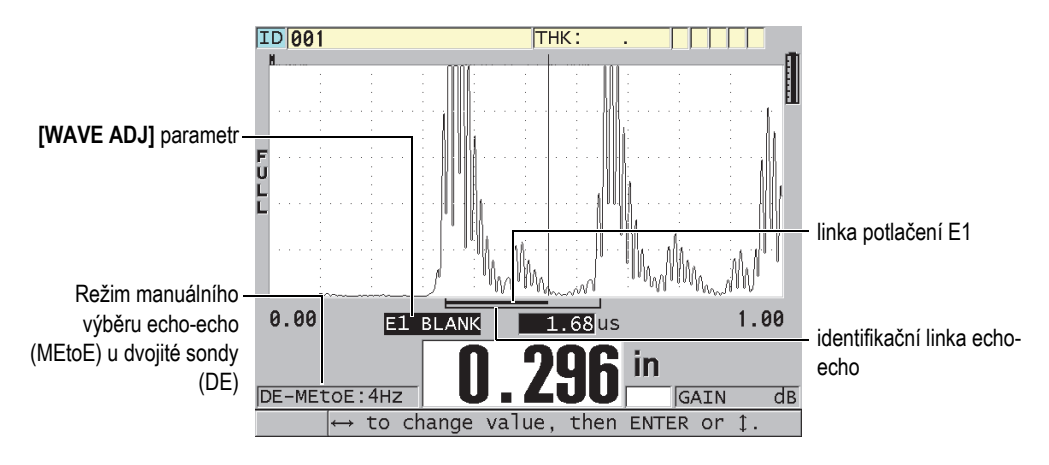

**Obr. 5-14 Měření s režimem manuálního výběru echo-echo**

<span id="page-82-0"></span>Ve všech třech režimech můžete použít dvojité sondy. V režimu echo-echo můžete používat všechny funkce měření, zobrazení a záznamníku dat. Vnitřní záznamník dat ukládá a rozpoznává všechny nezbytné informace spojené s režimem echo-echo tak, aby mohl nahrát a uložit tloušťky, vlnový průběh a příslušná nastavení.

## **TIP**

Měříte-li povlakované i nepovlakované materiály, není nutné přepínat mezi jednotlivými režimy detekce echa, jelikož tloušťky nepovlakovaných materiálů lze měřit v režimu echo-echo.

#### **Jak přepnout režim detekce echa**

- 1. Stiskněte **[2nd F]**, **[ZOOM] (E-TO-E)**.
- 2. V menu vyberte požadovaný režim detekce echa (**STANDARD**, **AUTO E-TO-E** nebo **MANUAL E-TO-E**).

# <span id="page-83-0"></span>**5.6.1 Nastavení potlačení v manuálním režimu detekce echo-echo**

Tloušťkoměr 38DL PLUS nabízí dva způsoby potlačení pro usnadnění detekce platného echa v situacích, kdy podmínky měřeného materiálu vyvolávají nechtěné signály:

### **EXT BLANK**

Rozšířené potlačení vytváří nulovou zónu, která začíná na levém okraji zobrazeného vlnového průběhu a ve které není detekováno žádné echo. V situacích, kdy druhý nebo třetí pár koncových ech je silnější a čistší než pár první, použijte rozšířené potlačení ke kontrole, který pár ech bude použit k měření.

### **E1 POTLAČENÍ**

Echo 1 (E1) potlačení funguje pro vybraný interval následující za prvním detekovaným echem. Použijte režim E1 potlačení pro vyloučení jakéhokoliv nechtěného echa mezi prvním a druhým koncovým echem. Nechtěnými echy mohou být koncové hrany velkého prvního echa či odrazy transformovaných příčných vln u silnostěnných materiálů. Parametr E1 potlačení je dostupný pouze v režimu manuální detekce echo-echo.

### **Nastavení parametrů rozšířeného a E1 režimu potlačení**

- 1. Pro vybrání manuálního režimu echo-echo:
	- *a)* Stiskněte **[2nd F]**, **[ZOOM] (E-TO-E)**.
	- *b)* V menu vyberte **MANUAL E-TO-E**.
- 2. Stiskněte **[WAVE ADJ]**. Zobrazí se parametry nastavení vlny (viz Obr. 5-15 na straně 85).

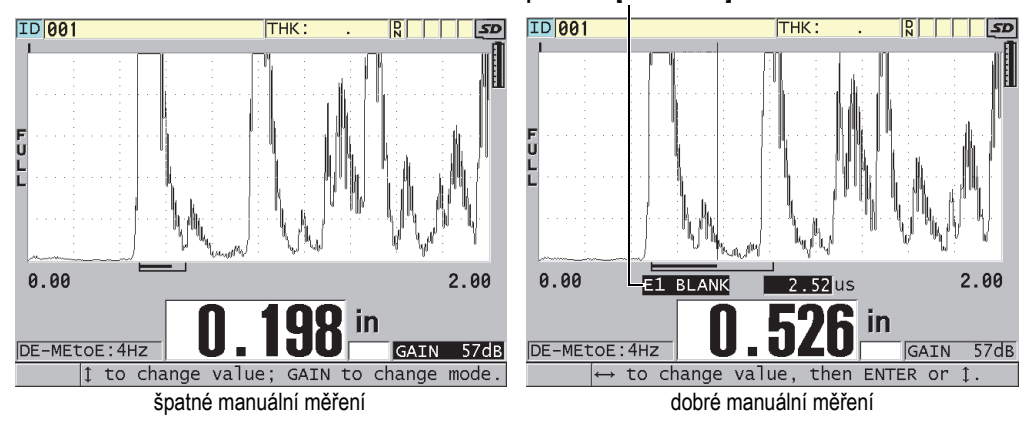

**parametr [WAVE ADJ]**

**Obr. 5-15 Porovnání manuálních měření**

- 3. Použijte klávesy **[]** a **[]** pro výběr parametru **EXT BLANK** (rozšířené potlačení) nebo **E1 BLANK** (E1 potlačení).
- 4. Klávesami **[]** a **[]** nastavte hodnotu potlačení nechtěných ech a detekci požadovaných ech.

# **5.6.2 Výběr dvojité sondy v režimu echo-echo**

Přestože režim echo-echo pracuje se všemi dvojitými sondami vhodnými k tloušťkoměru 38DL PLUS, Evident doporučuje použití konkrétní sondy pro daný rozsah tlouštěk ocelových částí (viz [Tabulka 2 na stran](#page-85-0)ě 86).

<span id="page-85-0"></span>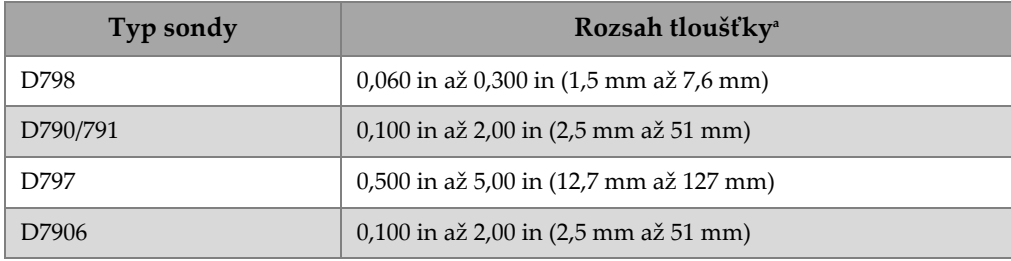

### **Tabulka 2 Doporučované sondy pro různé rozsahy tlouštěk oceli**

*a. Rozsahy tlouštěk jsou závislé na typu sondy, stavu materiálu a teplotě.*

V některých případech se může objevit chyba, používáte-li sondu D790 pro měření tlouštěk nad 0,7 in (18 mm). Normálně je tato chyba způsobena transformovanou příčnou vlnou, která se může objevit před druhým koncovým echem. Pokud je toto nechtěné echo vyšší než druhé koncové echo, tloušťkoměr ho použije pro měření, což má za následek nadhodnocení odečtu.

Obvykle lze nechtěné echo od konvertované příčné vlny odlišit od správného koncového echa pozorováním vlnového průběhu. Vzdálenost mezi prvním a druhým koncovým echem je stejná jako mezi nulovým bodem a prvním koncovým echem. Pakliže se mezi prvními dvěma koncovými echy objeví jiné echo, jedná se pravděpodobně o konvertovanou příčnou vlnu. Použijte manuální režim detekce echo-echo a ručně nastavte E1 potlačení pro eliminování této chyby (viz kapitolu [5.6.1](#page-83-0)  [na stran](#page-83-0)ě 84). Použití sondy D797 nad 0,7 in (18 mm) pomáhá eliminovat možnost výskytu této chyby.

V některých případech je amplituda druhého či třetího koncového echa nižší než následných ech. Tato skutečnost způsobuje, že přístroj odečítá dvojnásobnou či trojnásobnou tloušťku. Používáte-li sondu D790, může k tomuto jevu dojít kolem tloušťky 0,2 in (5 mm) na plochých hladkých ocelových vzorcích. Pokud k tomuto jevu dojde, je jasně viditelný na vlnovém průběhu a operátor může stav napravit použitím manuálního režimu echo-echo nebo posunutím pásma rozšířeného potlačení za předtím detekované první echo.

Pokud přístroj 38DL PLUS nemůže provést odečet v režimu echo-echo, na displeji se zobrazí indikátor **LOS**. V tomto případě ukazuje zobrazení vlnového průběhu, že buď žádné z ech není dostatečně velké, aby mohlo být detekováno, nebo že bylo detekováno pouze jedno echo. V naposled zmíněném případě začíná identifikátor echo-echo detekce na detekovaném echu a pokračuje stále směrem doprava.

Zvýšením hodnoty zesílení docílíte správného odečtu v režimu echo-echo. Pakliže toto nepomůže, lze získat přibližnou hodnotu návratem do standardního režimu měření (detekce).

### **5.6.3 Indikátory záznamníku dat v režimu echo-echo**

V režimech echo-echo se používají níže uvedené indikátory, které se objevují v prvním poli indikátorů načtené tabulky tlouštěk a v poli poznámek v horní levé části obrazovky s měřením:

- **E**: režim automatické echo-echo detekce
- **e**: režim manuální echo-echo detekce
- **M**: standardní režim měření (detekce)
- **l**: LOS v režimu automatické echo-echo detekce
- **n**: LOS v režimu manuální echo-echo detekce
- **L**: LOS ve standardním režimu měření/detekce

# **5.7 Používání VGA výstupu**

K tloušťkoměru 38DL PLUS můžete připojit externí monitor nebo projektor, čímž snadněji zpřístupníte obsah obrazovky tloušťkoměru ostatním lidem. Tato funkce je obzvláště užitečná, pokud školíte uživatele tloušťkoměru 38DL PLUS.

Pokud aktivujete VGA výstup, obrazovka tloušťkoměru se ztmaví a její výstup se zobrazí na externím monitoru. VGA výstup je vždy vypnutý při každém novém nebo opětovném spuštění tloušťkoměru.

### **Jak použít VGA výstup**

- 1. Vypněte přístroj 38DL PLUS.
- 2. Připojte VGA kabel z doplňkového příslušenství (kódové označení: EPLTC-C-VGA-6 [U8840035]) ke konektoru VGA výstupu, který se nachází pod dvířky vstupu/výstupu (I/O) na pravé straně tloušťkoměru (viz [Obr. 1-5 na](#page-27-0)  [stran](#page-27-0)ě 28).
- 3. Připojte druhý konec VGA kabelu k externí obrazovce či projektoru.
- 4. Zapněte tloušťkoměr 38DL PLUS.
- 5. Zapněte externí obrazovku či projektor.
- 6. Stiskněte **[DISPLAY]**.
- 7. Na obrazovce **DISPLAY SETTINGS** (viz [Obr. 4-3 na stran](#page-55-0)ě 56) nastavte hodnotu **VGA OUTPUT** na **ON**. Obrazovka tloušťkoměru se ztmaví a obsah obrazovky se objeví na externí obrazovce.
- 8. Pokud potřebujete obnovit obsah obrazovky tloušťkoměru, vypněte přístroj a poté jej opět zapněte.